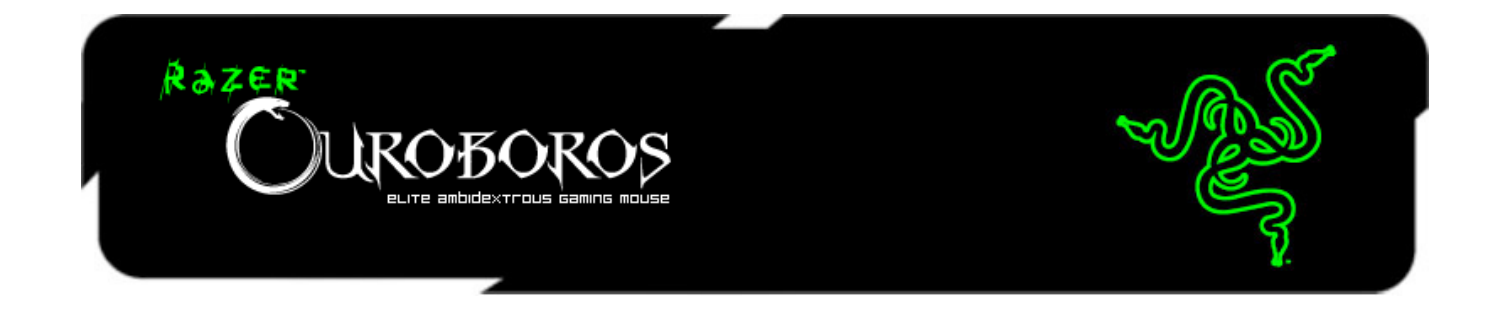

El ratón inalámbrico ambidiestro para juegos Razer Ouroboros, es un arma potente que incorpora funciones letales con las que arrasarás en las competiciones.

Diseñado para jugadores que prefieren un diseño ambidiestro, ofrece una ergonomía totalmente personalizable y es ideal para cualquier tamaño de mano, ya sea grande o pequeña, gracias al ajuste de la parte posterior y el reposamanos arqueado. Los dos paneles laterales intercambiables te permiten utilizar tu estilo de agarre favorito en todo momento. Juega las horas que hagan falta mientras minimizas la fatiga y maximizas la comodidad a medida que tus oponentes se retiran furiosos debido al cansancio.

# **ÍNDICE**

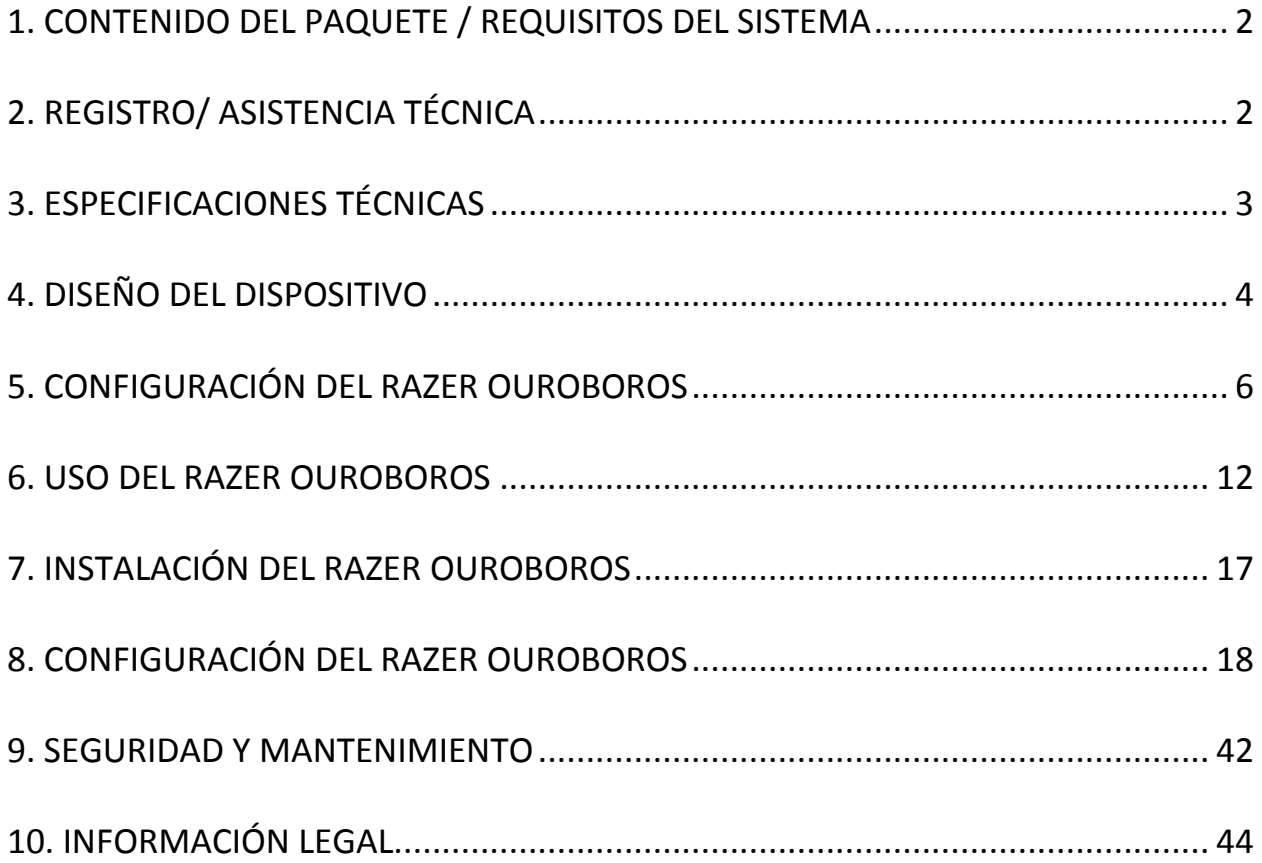

# <span id="page-2-0"></span>**1. CONTENIDO DEL PAQUETE / REQUISITOS DEL SISTEMA**

### *CONTENIDO DEL PAQUETE*

- Ratón para juegos Razer Ouroboros Elite
- 4 paneles de gatillos laterales
- Batería recargable AA de NiMH
- Base de carga
- Cable conector USB
- Guía de Inicio Rápido
- Guía Maestra
- Destornillador (sólo modelo EE.UU.)

#### *REQUISITOS DEL SISTEMA*

- PC o Mac con un puerto USB libre
- Windows® 8 / Windows® 7 / Windows Vista® / Windows® XP 32 bits y Mac OSX  $(10.6 - 10.8)$
- Conexión a Internet
- 100MB de espacio libre en el disco duro

# <span id="page-2-1"></span>**2. REGISTRO/ ASISTENCIA TÉCNICA**

### *REGISTRO*

Visita [www.razerzone.com/registration](http://www.razerzone.com/registration/) para registrar el producto en línea.

# *ASISTENCIA TÉCNICA*

Obtendrás:

- Dos años de garantía limitada del fabricante
- Asistencia técnica gratuita en línea en [www.razersupport.com.](http://www.razersupport.com/)

# <span id="page-3-0"></span>**3. ESPECIFICACIONES TÉCNICAS**

- Ergonomía personalizable para adaptarse a todos los tamaños de mano y estilos de juego
- Sensor láser 4G de 8200 ppp
- Tecnología inalámbrica con calidad para juegos con base
- Con Razer Synapse 2.0
- 11 botones Hyperesponse programables
- 1000 Hz Ultrapolling
- Hasta 5 m por segundo y aceleración de 50 g
- Tamaño aproximado: 122mm 134mm/ 4.80"- 5.39" (largo) x 71mm / 2.80" (ancho) x 42mm / 1.65" (alto)
- Peso aproximado: 147g/0.32lbs
- Duración de las pilas: (Aprox.) 12 hrs (juego continuo)

# <span id="page-4-0"></span>**4. DISEÑO DEL DISPOSITIVO**

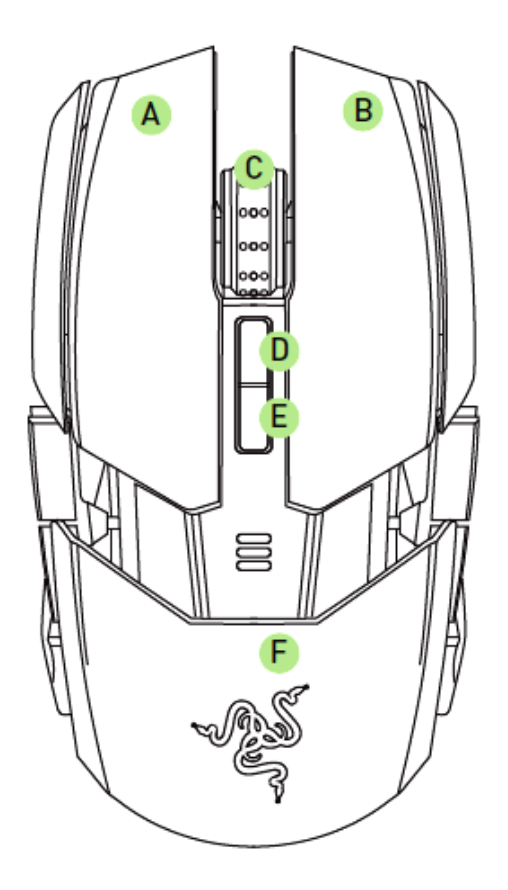

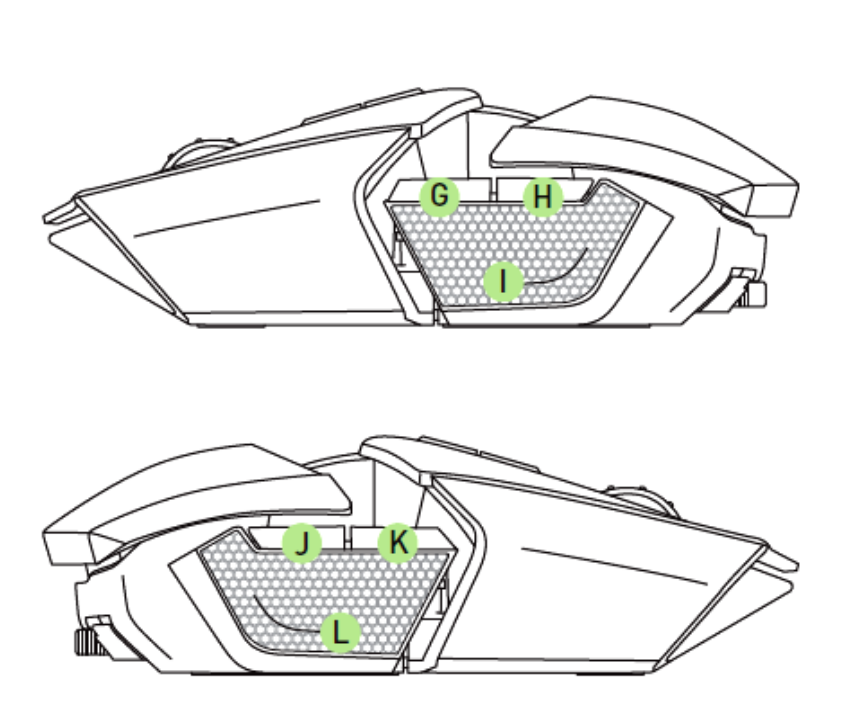

- A. Botón izquierdo del ratón
- B. Botón derecho del ratón
- C. La rueda de desplazamiento
- D. Aumento de la fase de sensibilidad
- E. Reducción de la fase de sensibilidad
- F. Reposamanos ajustable y panel posterior
- G. Botón 7 del ratón
- H. Botón 6 del ratón
- I. Gatillo izquierdo
- J. Botón 9 del ratón
- K. Botón 10 del ratón
- L. Gatillo derecho

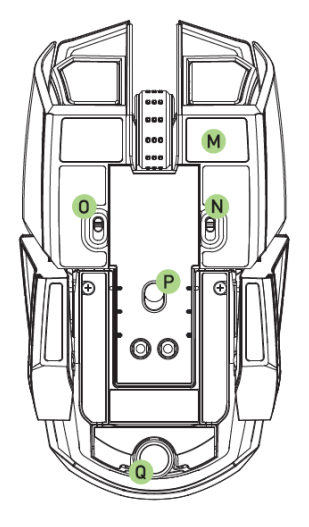

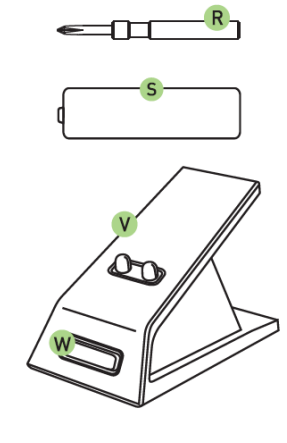

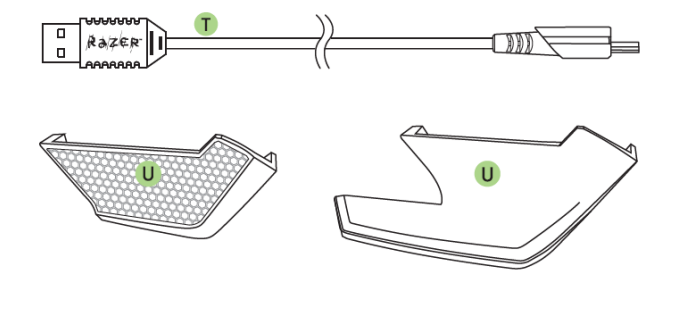

- M. Base Ultraslick
- N. Interruptor del gatillo izquierdo
- O. Interruptor del gatillo derecho
- P. Sensor láser 4G de 8200 ppp
- Q. Rueda abatable\*
- R. Destornillador (sólo modelo EE.UU.)
- S. Batería recargable AA de NiMH
- T. Cable conector USB
- U. Paneles laterales intercambiables
	- Panel de apoyo de los dedos
	- Panel de agarre de los dedos
- V. Base de carga
- W. Botón de sincronización

\*Para modelos fuera de EE.UU., esta área es también un botón para ajustar el Panel Posterior.

# <span id="page-6-0"></span>**5. CONFIGURACIÓN DEL RAZER OUROBOROS**

# *INSERCIÓN DE LA BATERÍA - MODELO EE.UU. SOLAMENTE*

1. Dale la vuelta al ratón, y gira cada tornillo hacia la izquierda. *PRECAUCIÓN: Los tornillos no son extraíbles y si sobre ajustan pueden causar daño al dispositivo.*

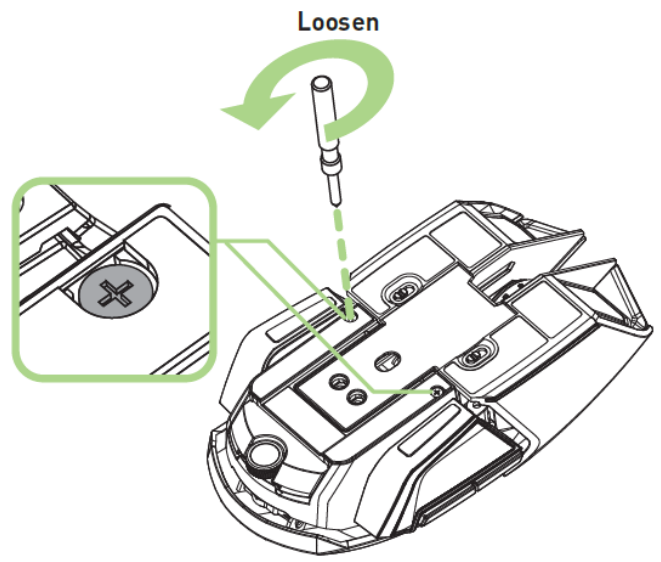

2. Tira del panel posterior para extraerlo.

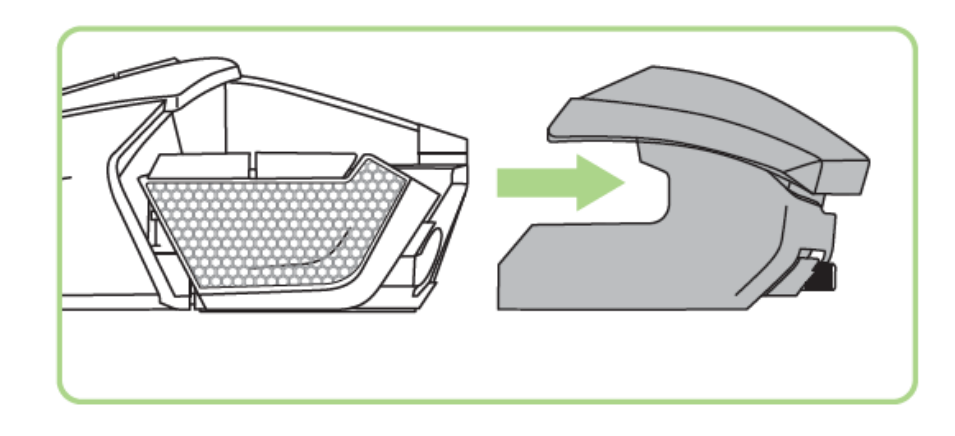

3. Desliza la tapa de la batería hacia arriba y tira hacia atrás para abrirla.

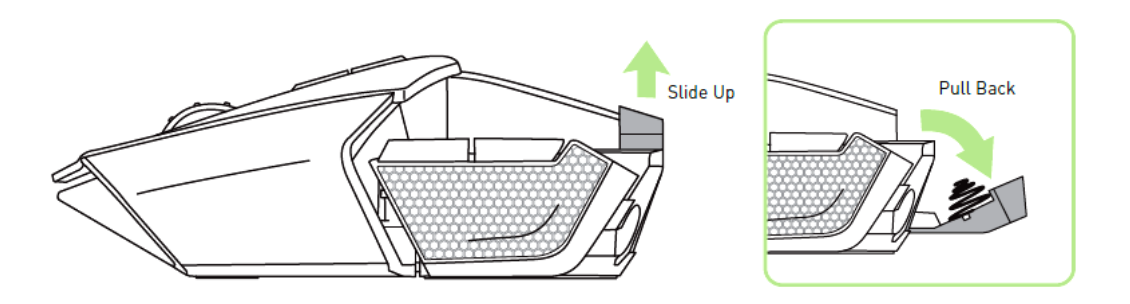

4. Coloca la batería en el compartimiento y cierra la tapa de la batería.

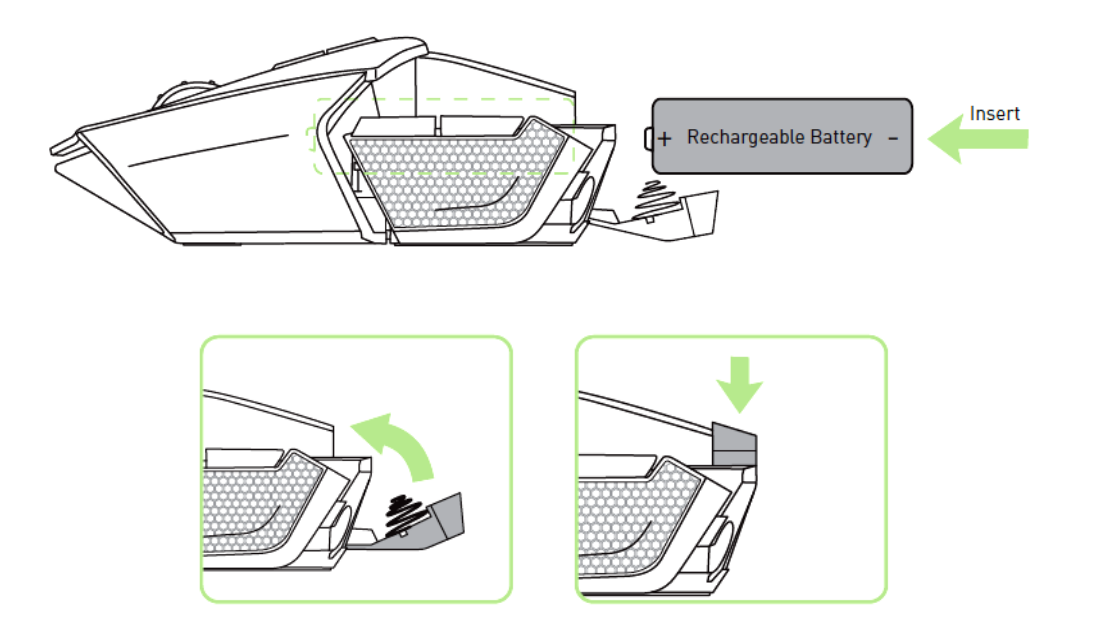

5. Vuelve a colocar el panel trasero en el ratón.

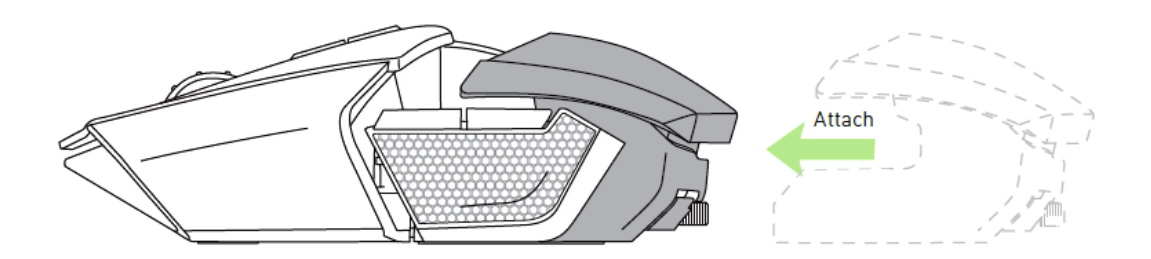

6. Gira cada tornilla hacia la derecha para ajustarlos en su posición. *PRECAUCIÓN: Los tornillos no son extraíbles y si sobre ajustan pueden causar daño al dispositivo.*

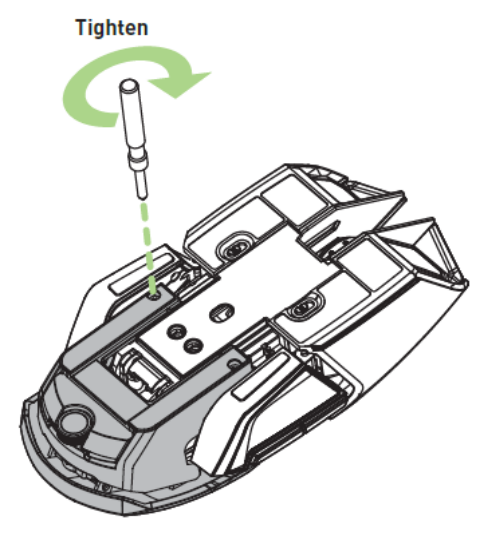

# *INSERCIÓN DE LA BATERÍA - MODELO INTERNACIONAL*

1. Pulsa el botón de extensión posterior y desliza el panel posterior.

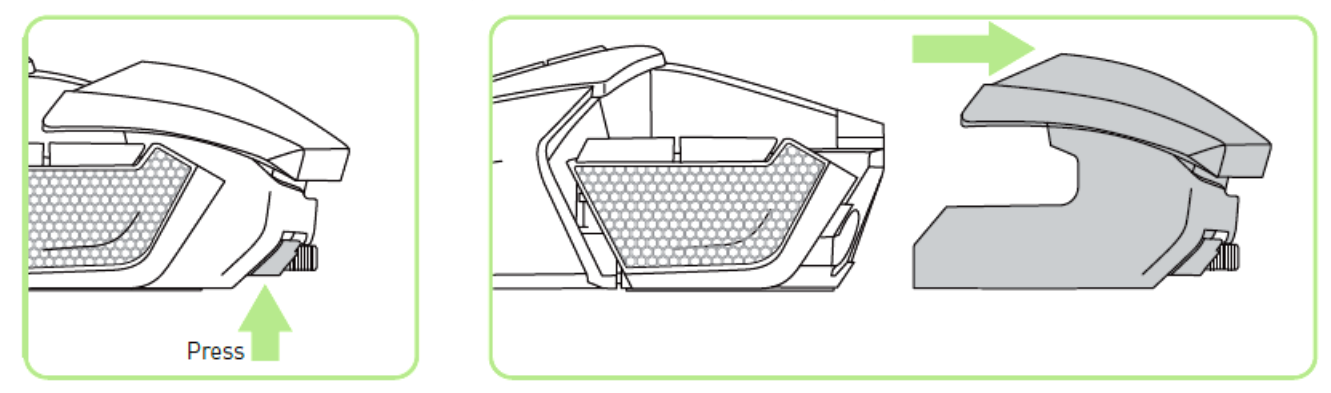

2. Desliza la tapa de la batería hacia arriba y tira hacia atrás para abrirla.

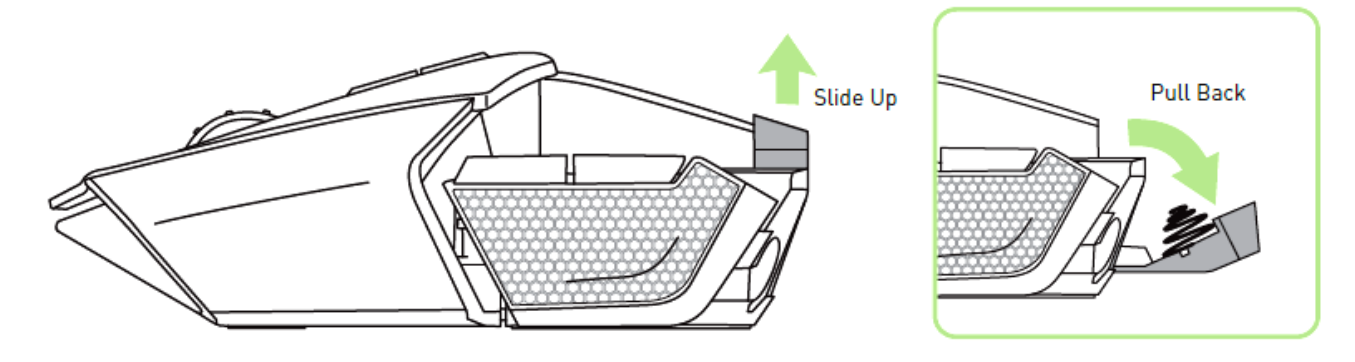

3. Coloca la batería en el compartimento y cierra la tapa de la batería.

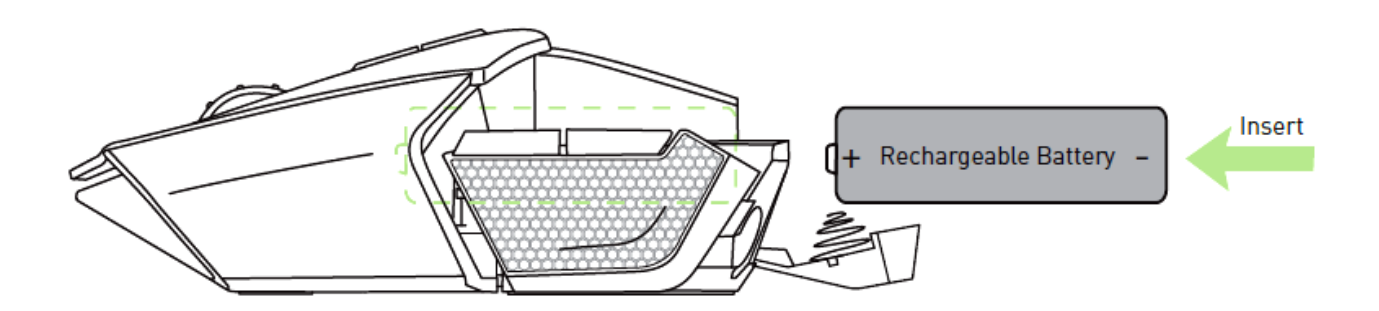

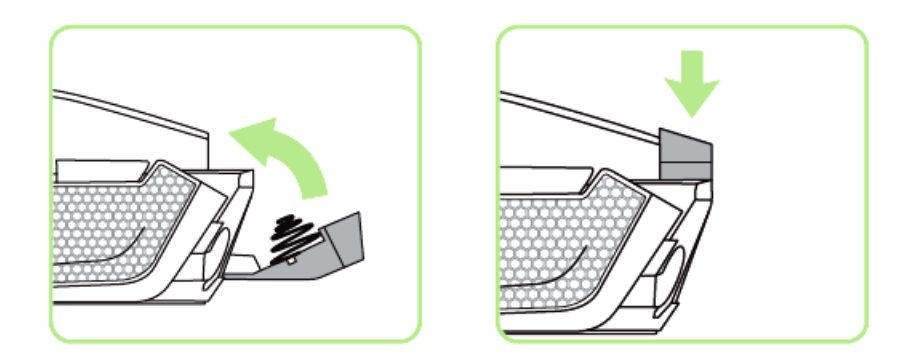

4. Vuelve a enganchar el panel posterior al ratón.

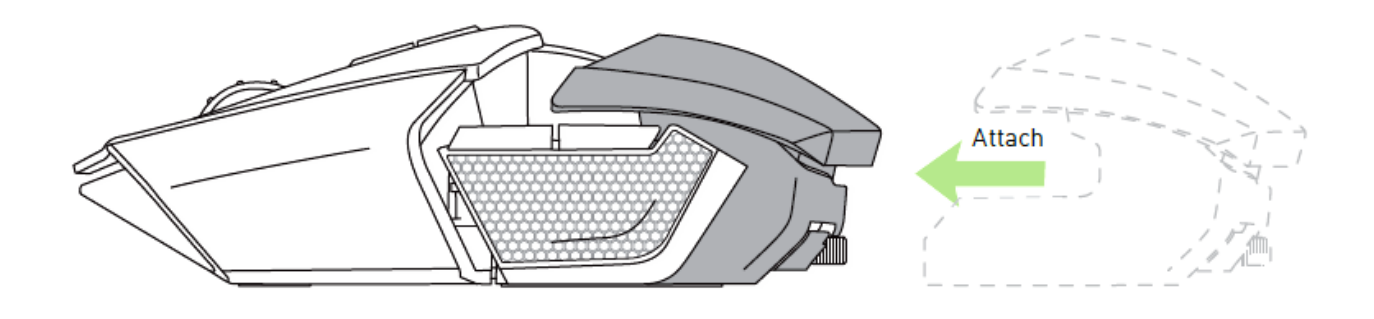

*CARGA DEL RAZER OUROBOROS*

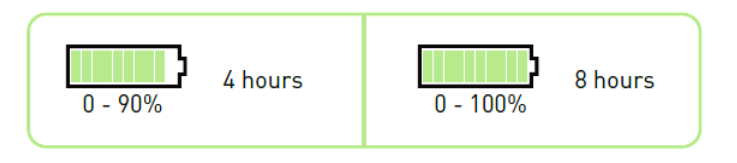

Para obtener los mejores resultados, carga la batería durante 8 horas antes de utilizar el Razer Ouroboros por primera vez. Una batería completamente agotada puede cargar hasta 90% en aproximadamente 4 horas y hasta 100% en otras 4 horas. El Razer Ouroboros necesita una conexión USB capaz de suministrar suficiente energía durante el proceso de carga de la batería. El proceso de carga del Razer Ouroboros puede verse afectado si se conecta a un concentrador USB sin alimentación o a los puertos USB sin alimentación de determinados teclados o periféricos. Si no utilizas la batería del Razer Ouroboros durante más de 30 días, asegúrate de almacenarla totalmente cargada. En caso de largos periodos de inactividad, recomendamos extraer la batería cargada del ratón. Esto evitará los daños en la batería si queda demasiado tiempo descargada. Si el ratón no se ha usado durante un período prolongado, es posible que sea necesario recargar la batería antes de usarlo.

## *MODO INALÁMBRICO*

1. Conecta el cable conector USB a la base de carga y al ordenador.

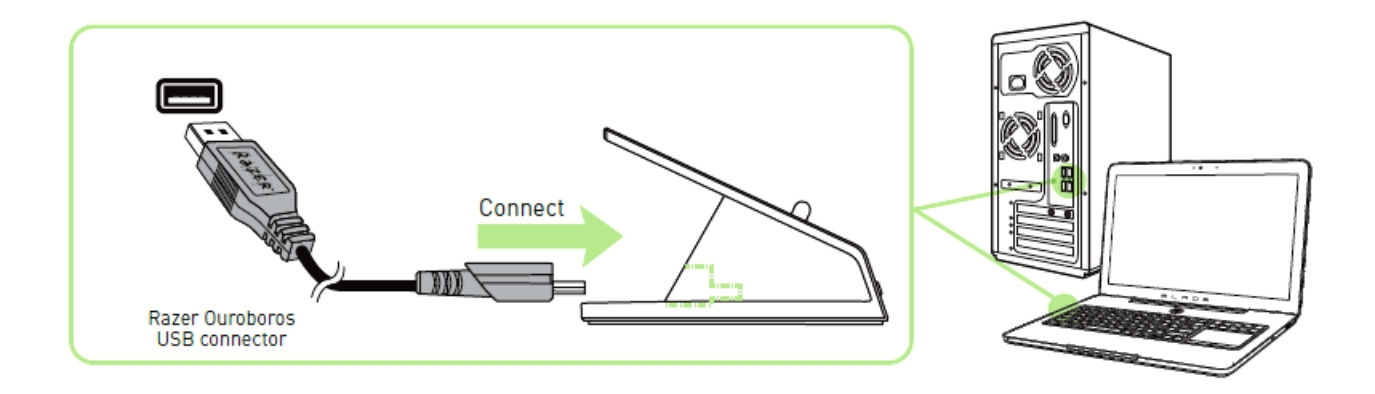

2. Pulsa el botón de sincronización y los botones 7, 6, 9 y 10 del ratón simultáneamente.

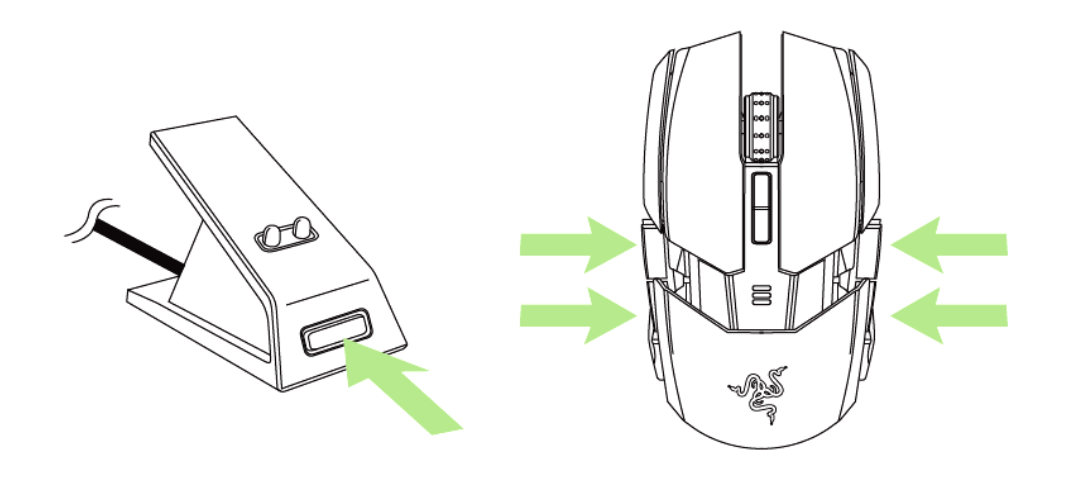

3. Las luces del ratón y de la base de carga comenzarán a parpadear para indicar el proceso de sincronización. El ratón estará listo para su uso cuando las luces del ratón y las de la base de carga dejen de parpadear.

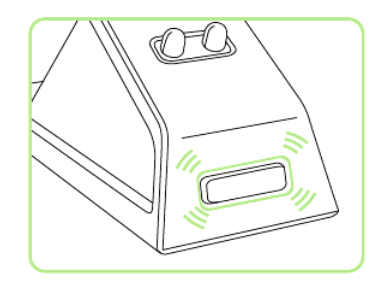

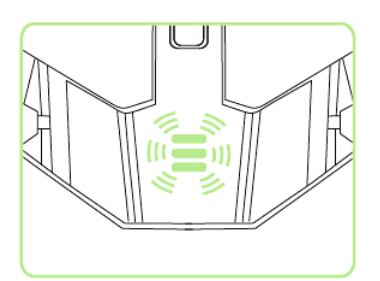

4. Para cargar el ratón en modo inalámbrico, coloca el dispositivo en la base de carga.

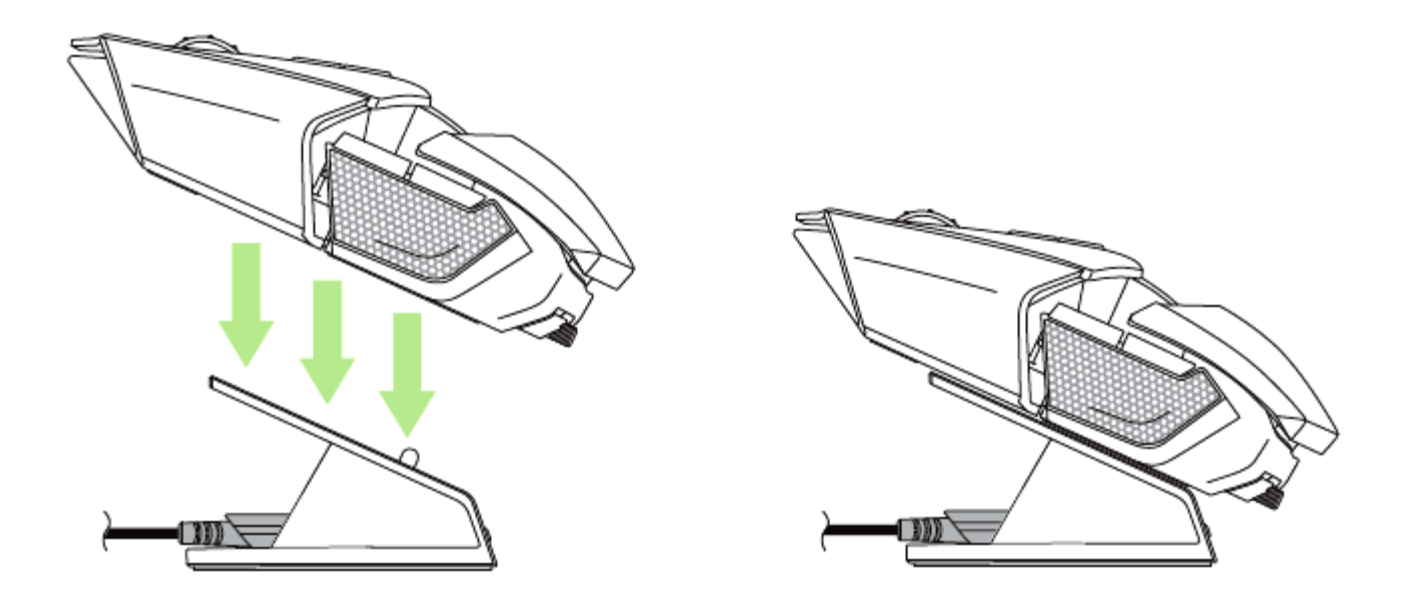

### *MODO DE CARGA/CON CABLES*

Conecta el cable conector USB al ratón y al ordenador.

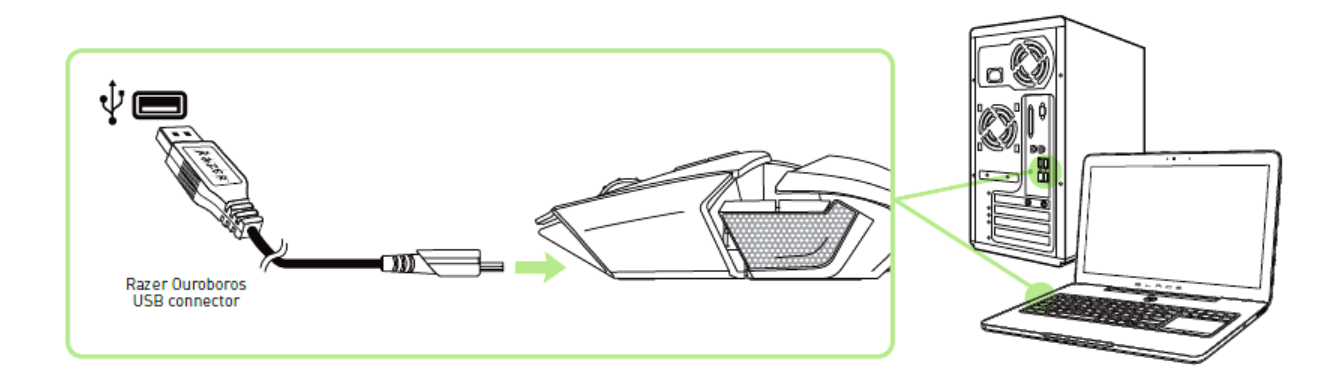

El ratón debería estar ahora preparado para su uso y la batería comenzará automáticamente la recarga.

# <span id="page-12-0"></span>**6. USO DEL RAZER OUROBOROS**

Mantén pulsado estos botones a la vez durante 3 segundos para encender o 5 segundos para apagar.

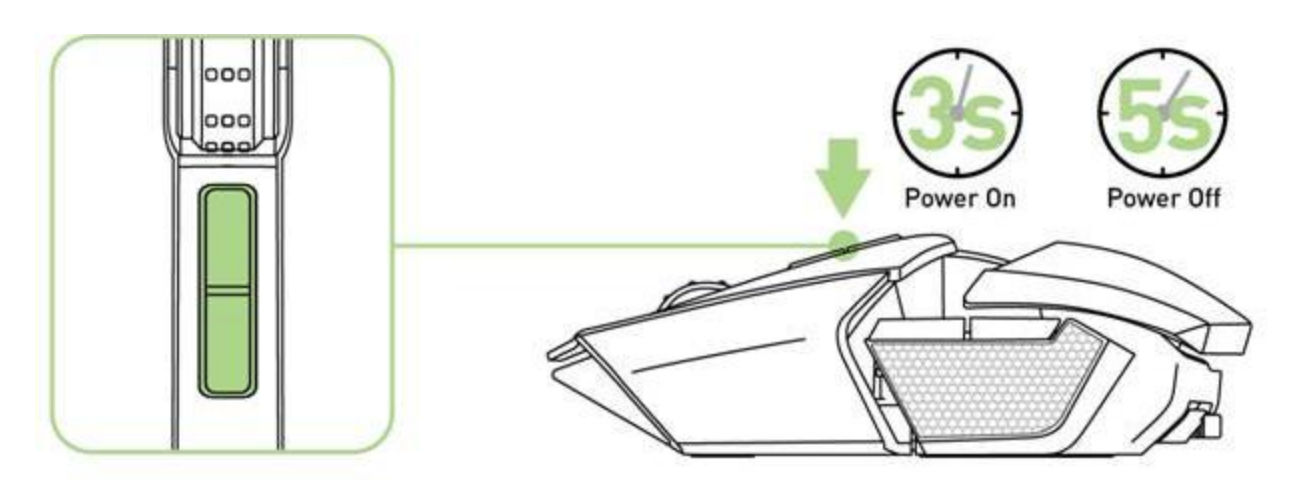

### *AJUSTE DEL REPOSAMANOS*

Utiliza la rueda abatible para dejar el reposamanos más alto o más bajo. Gira la rueda en el sentido contrario a las agujas del reloj para bajar el reposamanos. Gira la rueda en el sentido de las agujas del reloj para elevar el reposamanos.

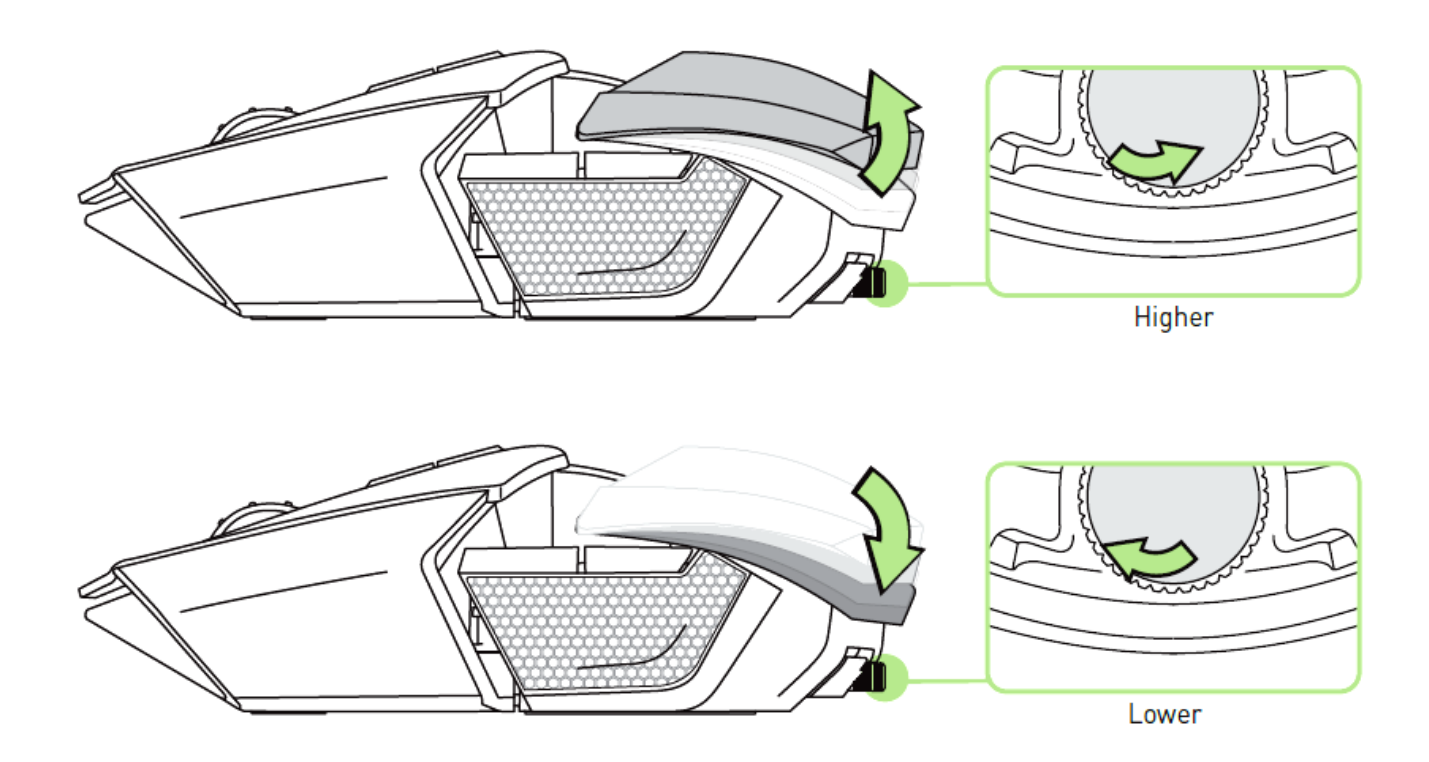

### *AMPLIACIÓN DEL PANEL POSTERIOR - MODELO EE.UU. SOLAMENTE*

1. Dale la vuelta al ratón, y gira cada tornillo hacia la izquierda. *PRECAUCIÓN: Los tornillos no son extraíbles y si sobre ajustan pueden causar daño al dispositivo.*

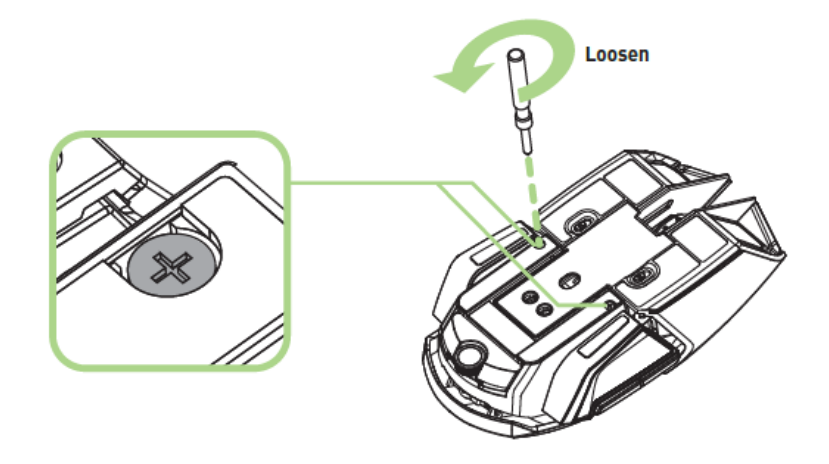

2. Ajusta la longitud deseada con la guía de la base del ratón.

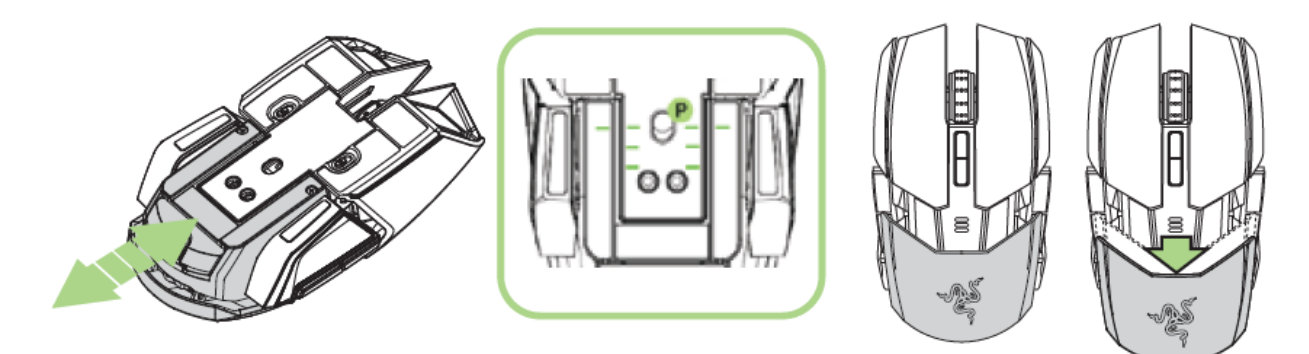

3. Gira cada tornilla hacia la derecha para ajustarlos en su posición.

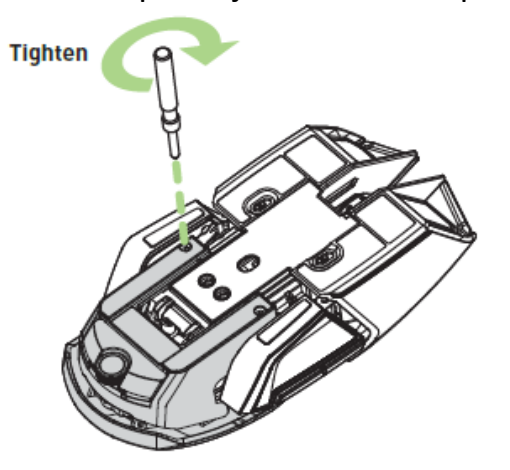

### *AMPLIACIÓN DEL PANEL POSTERIOR – MODELO INTERNACIONAL*

- 1. Mantén pulsado el botón del panel posterior para desbloquearlo.
- 2. Desliza el panel posterior en horizontal para ajustarlo.
- 3. Suelta el botón de extensión posterior para bloquear el panel en su posición.

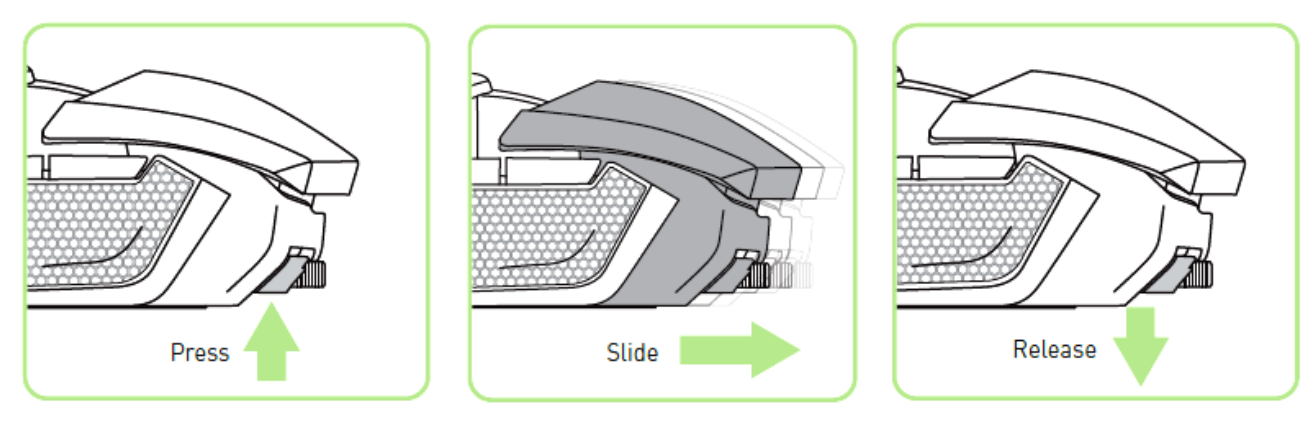

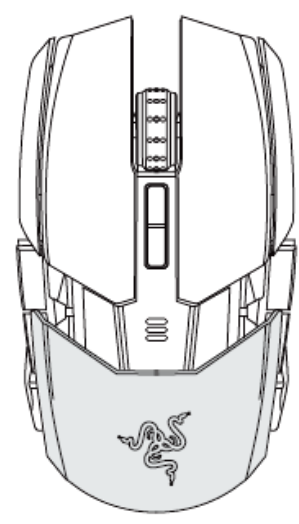

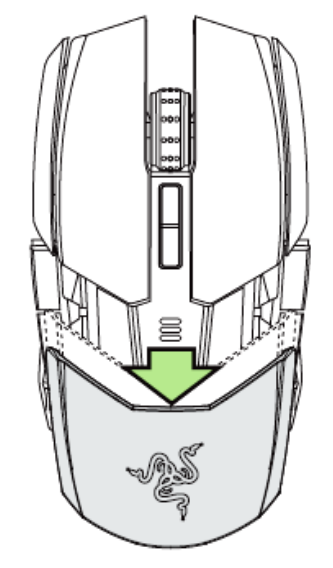

#### *CAMBIO DE PANELES LATERALES*

Retira con cuidado y une los paneles laterales intercambiables usando los orificios magnéticos como guía.

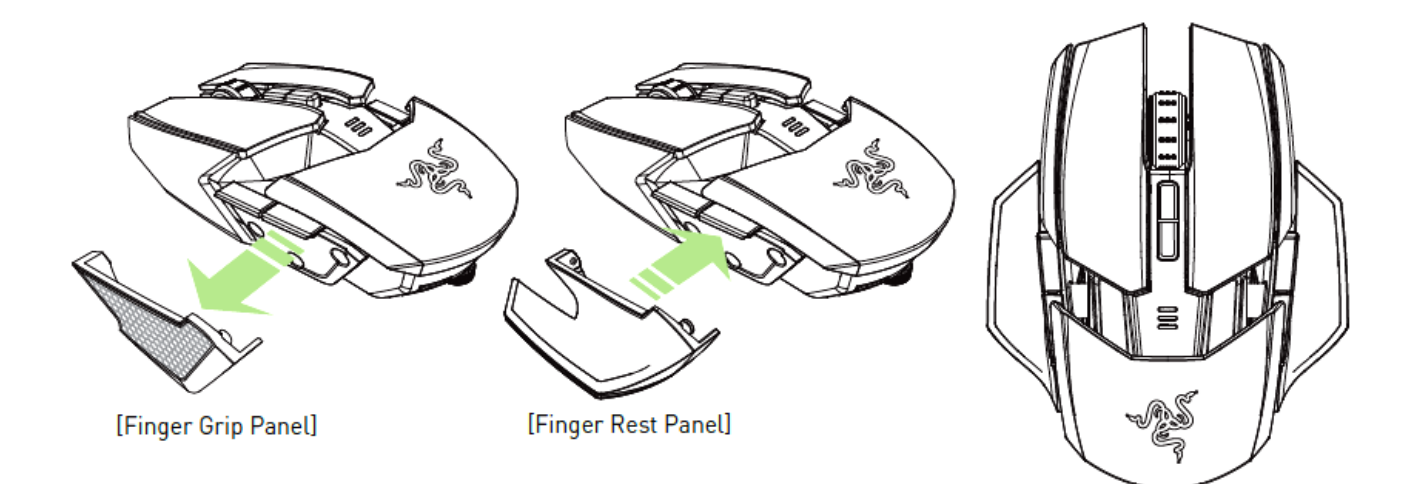

### *DESACTIVACIÓN DE LOS GATILLOS LATERALES*

Bloquea manualmente los gatillos laterales moviendo sus correspondientes interruptores hacia abajo.

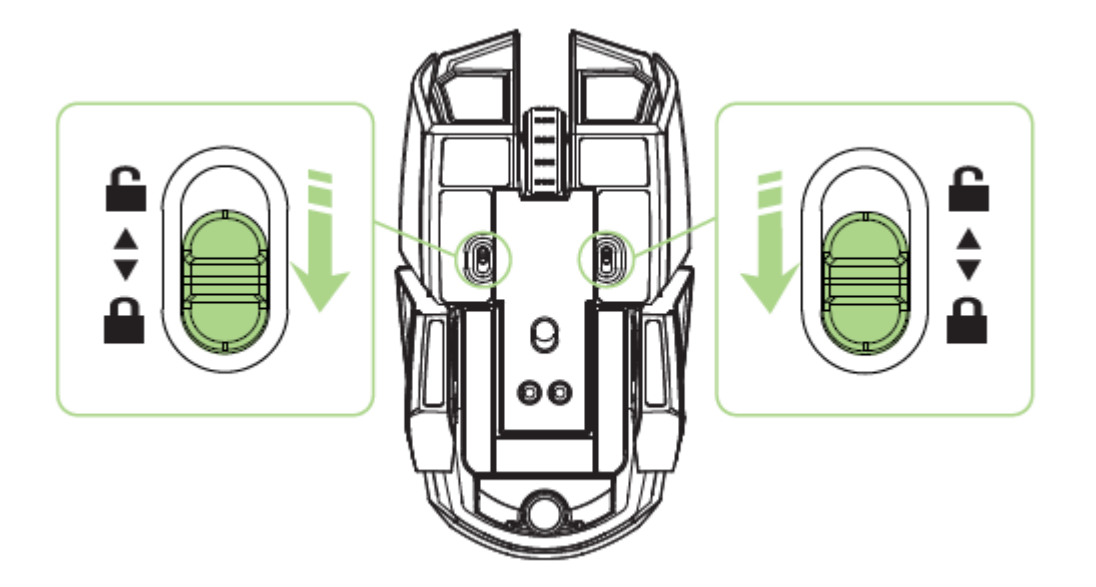

# *COMPORTAMIENTO DEL INDICADOR DE LA DURACIÓN DE LA BATERÍA*

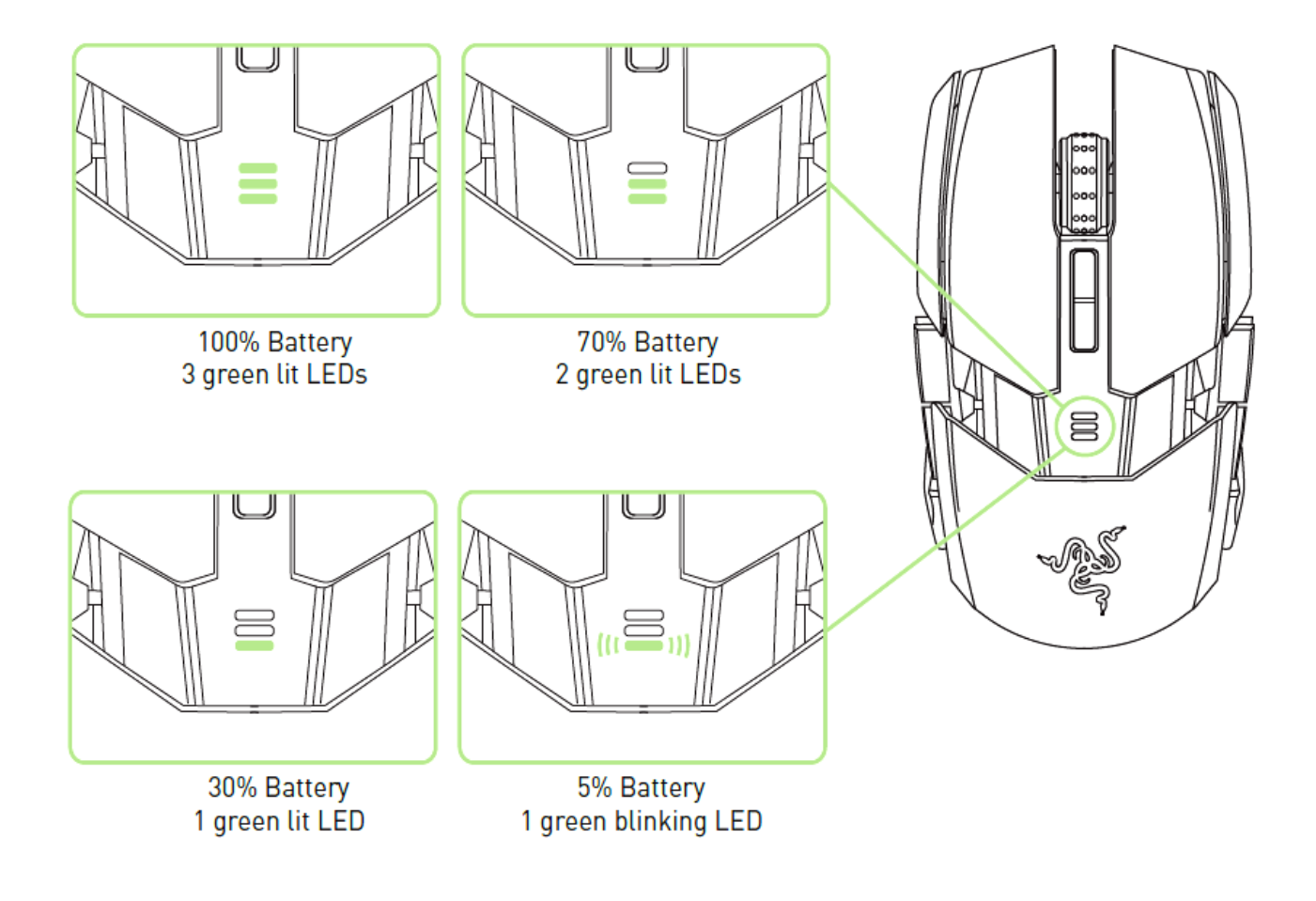

# <span id="page-17-0"></span>**7. INSTALACIÓN DEL RAZER OUROBOROS**

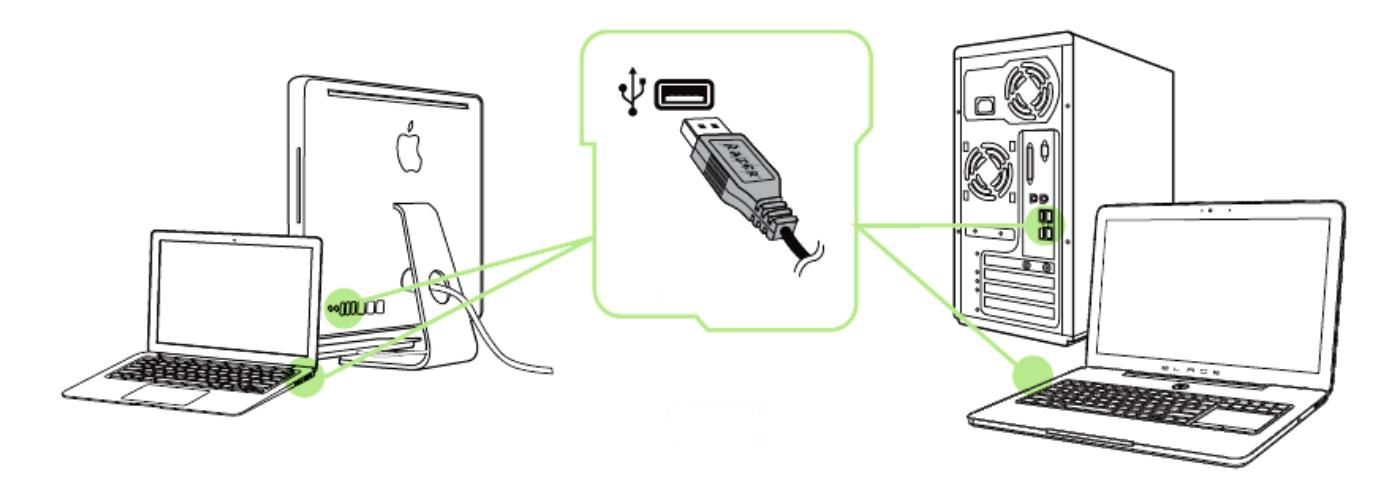

*Nota: Puedes omitir los pasos del 2 al 4 si ya tienes instalado el Razer Synapse 2.0 con una cuenta existente.*

Paso 1: Conecta el Razer Ouroboros al puerto USB del ordenador.

Paso 2: Descarga el instalador del Razer Synapse 2.0 desde [www.razerzone.com/es](http://www.razerzone.com/es-es/synapse2)[es/synapse2.](http://www.razerzone.com/es-es/synapse2)

Paso 3: Ejecuta el instalador y sigue las instrucciones que te aparezcan en la pantalla.

Paso 4: Regístrate con una cuenta de Razer Synapse 2.0 y confirma la nueva cuenta.

Paso 5: Abre el Razer Synapse 2.0 e inicia sesión con tu cuenta.

Paso 6: Espera hasta que el software se descargue e instale automáticamente.

# <span id="page-18-0"></span>**8. CONFIGURACIÓN DEL RAZER OUROBOROS**

*Renuncia de responsabilidad: Las características que se enumeran aquí requieren que Razer Synapse 2.0 esté instalado. Estas características también están sujetas a cambios en base a la versión vigente del software y al sistema operativo.*

### *PESTAÑA DEL RATÓN*

La ficha Ratón es la ficha predeterminada cuando se instala por primera vez Razer Synapse 2.0. Esta pestaña te permite personalizar los perfiles del dispositivo, las asignaciones de botones, el rendimiento y la iluminación.

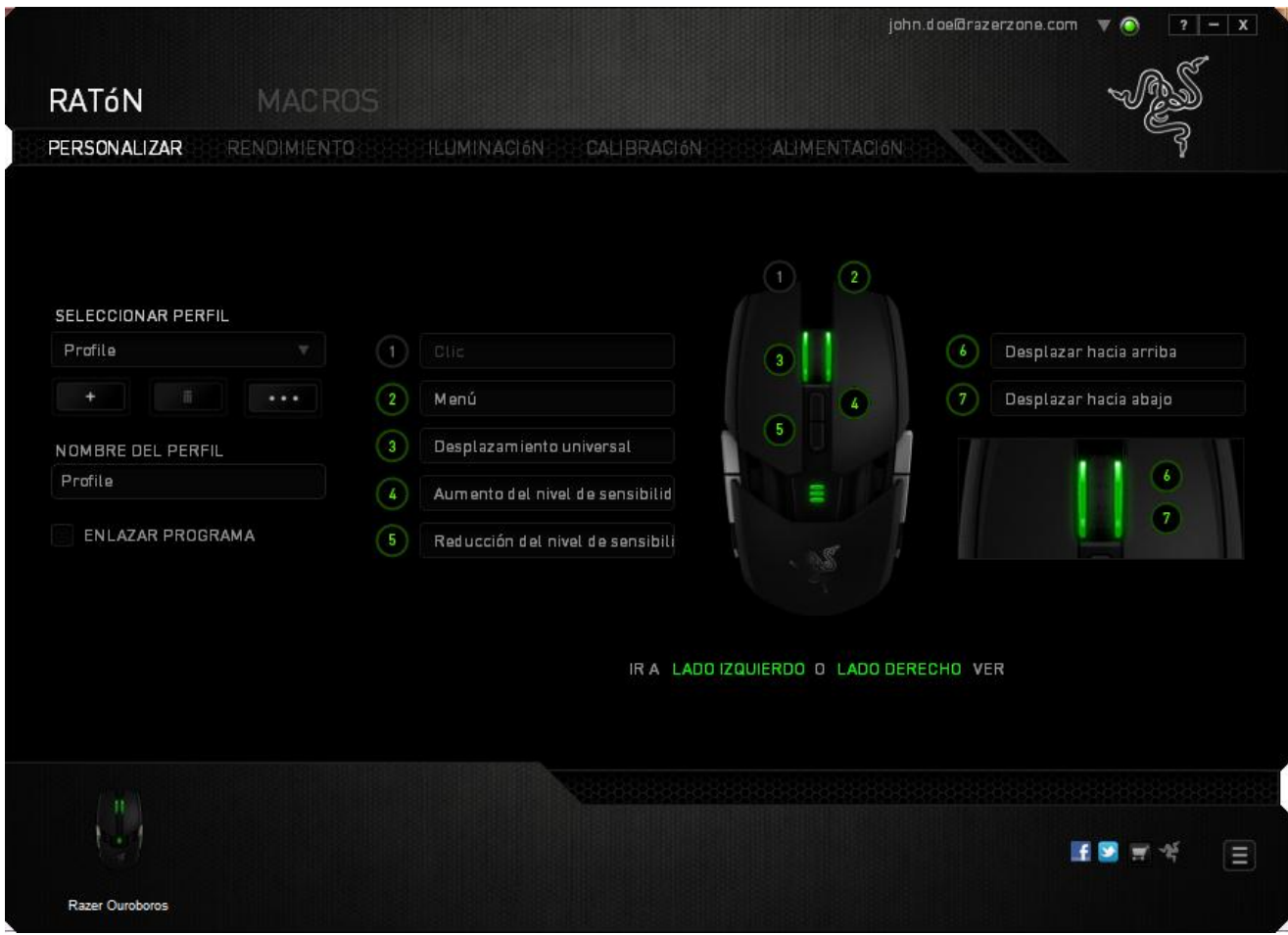

### *Perfil*

Un perfil es un práctico método para organizar todos tus ajustes personales; puedes tener un número infinito de perfiles a tu disposición. Cualquier cambio que se haga en cada una de las pestañas se guardará automáticamente en el perfil actual y se almacenará en los servidores en la nube.

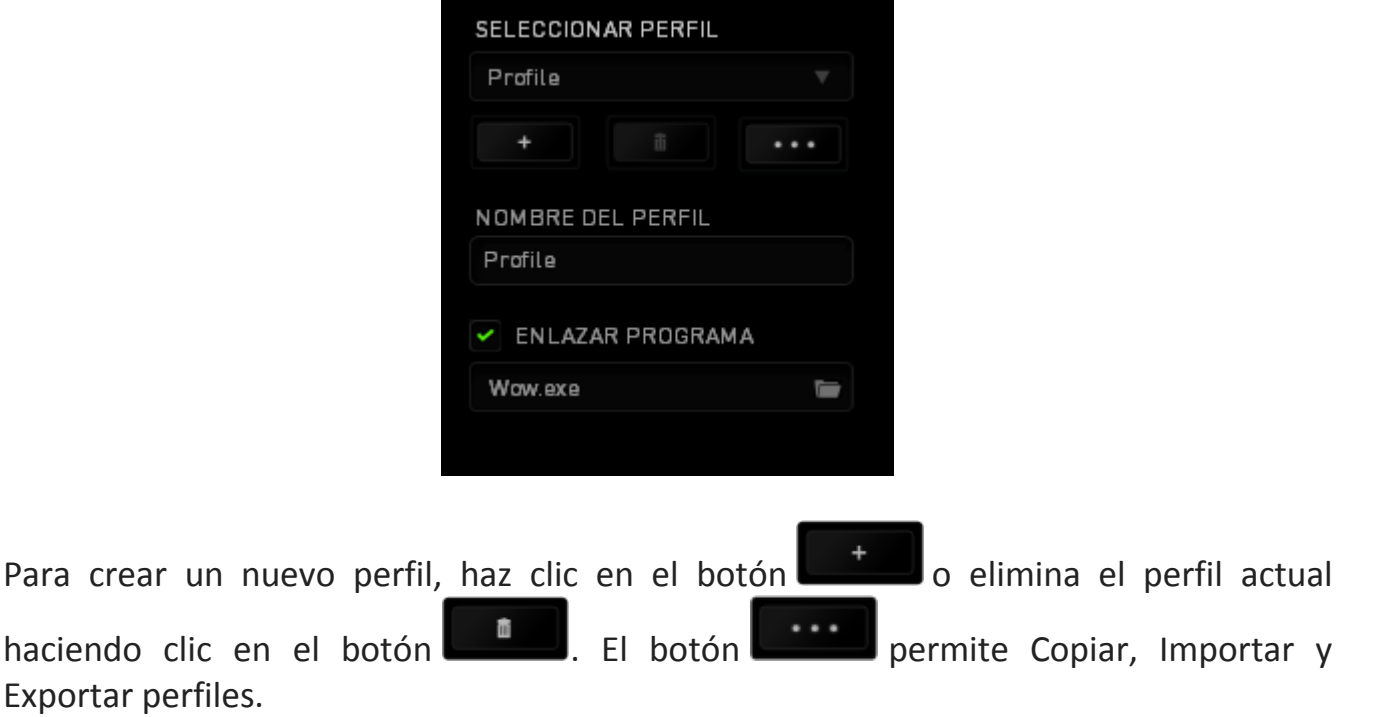

El nombre predeterminado de tu perfil actual es "Perfil". No obstante, puedes cambiar este nombre escribiendo en el campo de texto que se encuentra debajo de NOMBRE DEL PERFIL.

Cada perfil se puede definir en FN + 0 - 9 con el cuadro desplegable (**Método Abreviado**) para cambiar de perfil rápidamente. Cada perfil se puede configurar para que se active automáticamente cuando se ejecute un programa o aplicación. Esto se hace a través de la opción ENLAZAR PROGRAMA.

### *PESTAÑA DE PERSONALIZACIÓN*

En la pestaña de personalización puedes modificar las funcionalidades básicas de tu dispositivo, tales como las asignaciones del botón para ajustarlas a tus necesidades de juego. Los cambios realizados en esta pestaña se guardan automáticamente en tu perfil actual.

#### **Vista superior**

En la vista superior puedes personalizar los 5 botones básicos del ratón y la rueda del ratón.

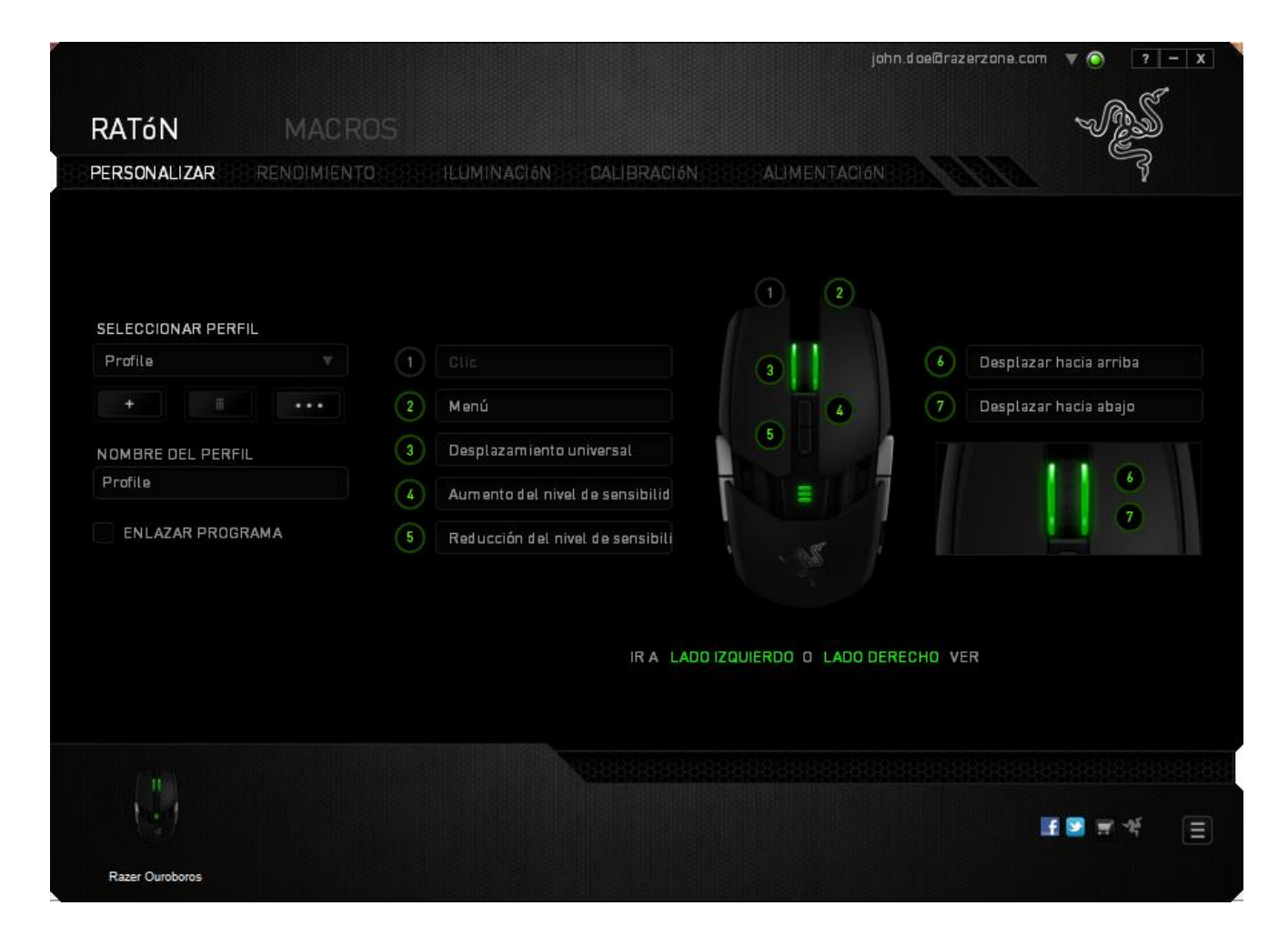

# **Vista del lado izquierdo/lado derecho**

Las dos vistas te permiten personalizar los botones laterales del ratón.

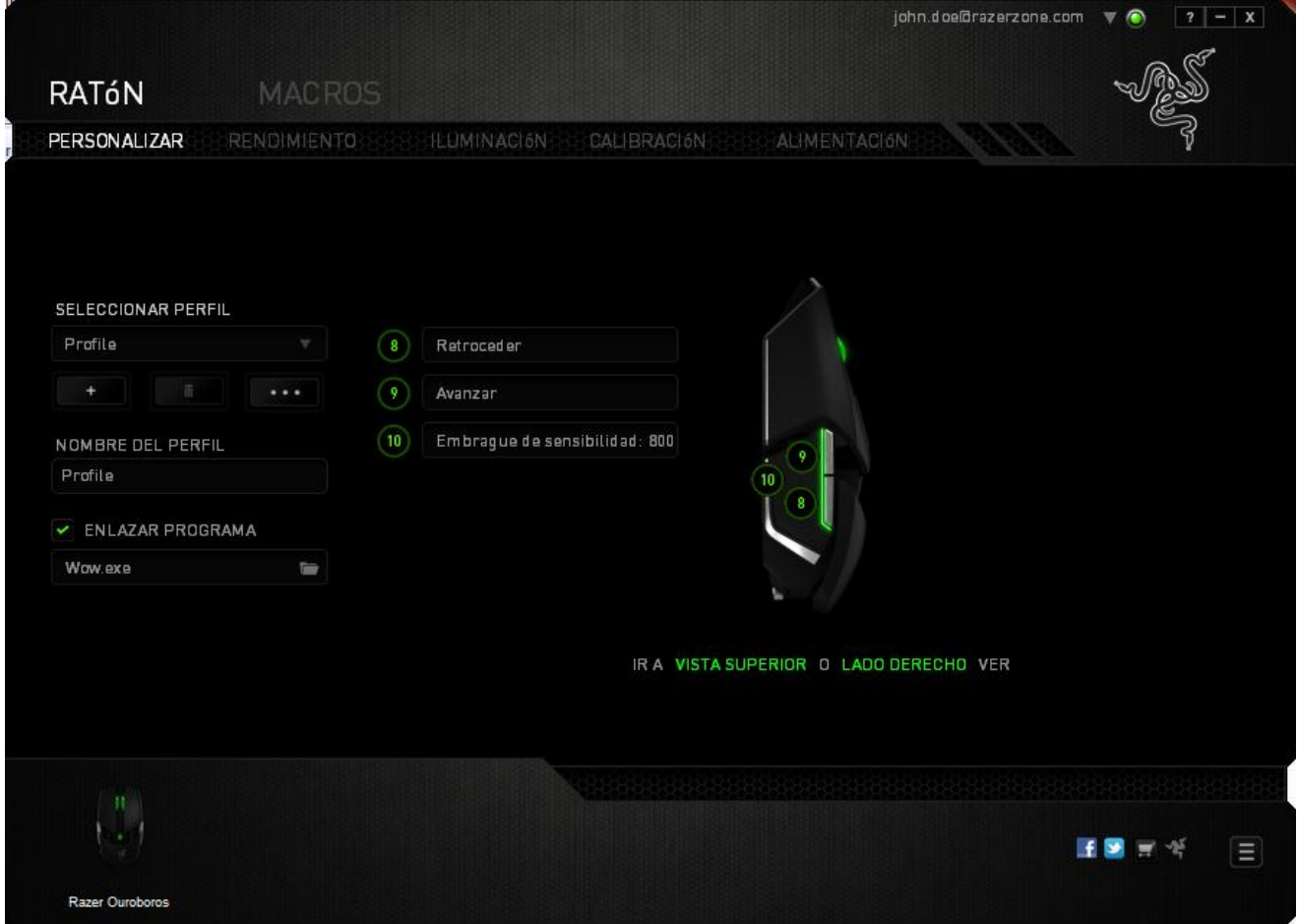

# *MENÚ DE ASIGNACIÓN DE BOTONES*

Al principio, los botones del ratón tienen la configuración *PREDETERMINADA*. Sin embargo, puedes cambiar la función de estos botones haciendo clic en el botón que desees para acceder al menú de ASIGNACIÓN DE BOTONES.

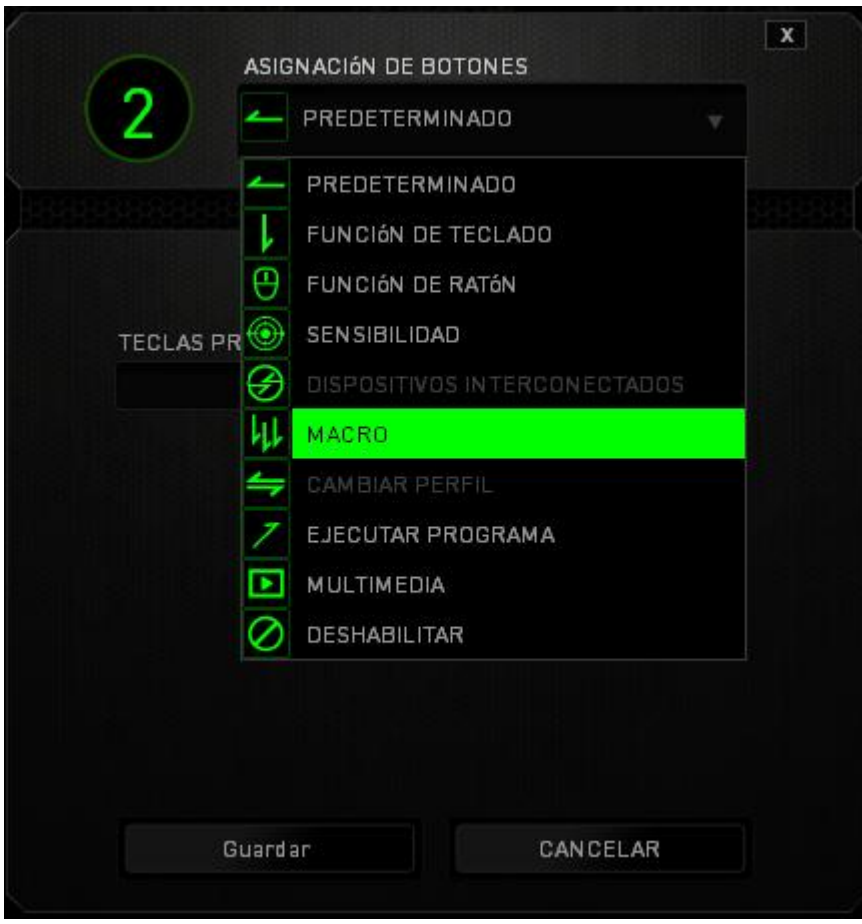

A continuación, te presentamos las opciones de personalización y su descripción.

# **Configuración predeterminada**

Esta opción te permite restablecer la función original de la tecla. Para elegir la opción CONFIGURACIÓN PREDETERMINADA, solo tienes que seleccionarla del menú de ASIGNACIÓN DE BOTONES.

# **Función del Teclado**

Esta opción te permite cambiar de los botones del ratón a la funciones del teclado. Para elegir una función del teclado, selecciona FUNCIÓN DEL TECLADO del menú de asignación de botones e introduce la tecla que deseas utilizar en el siguiente campo. También puedes incluir teclas modificadoras como *Ctrl, Mayús, Alt* o cualquiera de sus combinaciones.

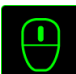

# **Función del Ratón**

Esta opción te permite convertir los botones del ratón en otras funciones del teclado. Para elegir una función del ratón, selecciona FUNCIÓN DEL RATÓN del menú de ASIGNACIÓN DE BOTONES y aparecerá el submenú ASIGNAR BOTÓN.

A continuación, te presentamos las funciones que puedes elegir en el submenú Asignar botones:

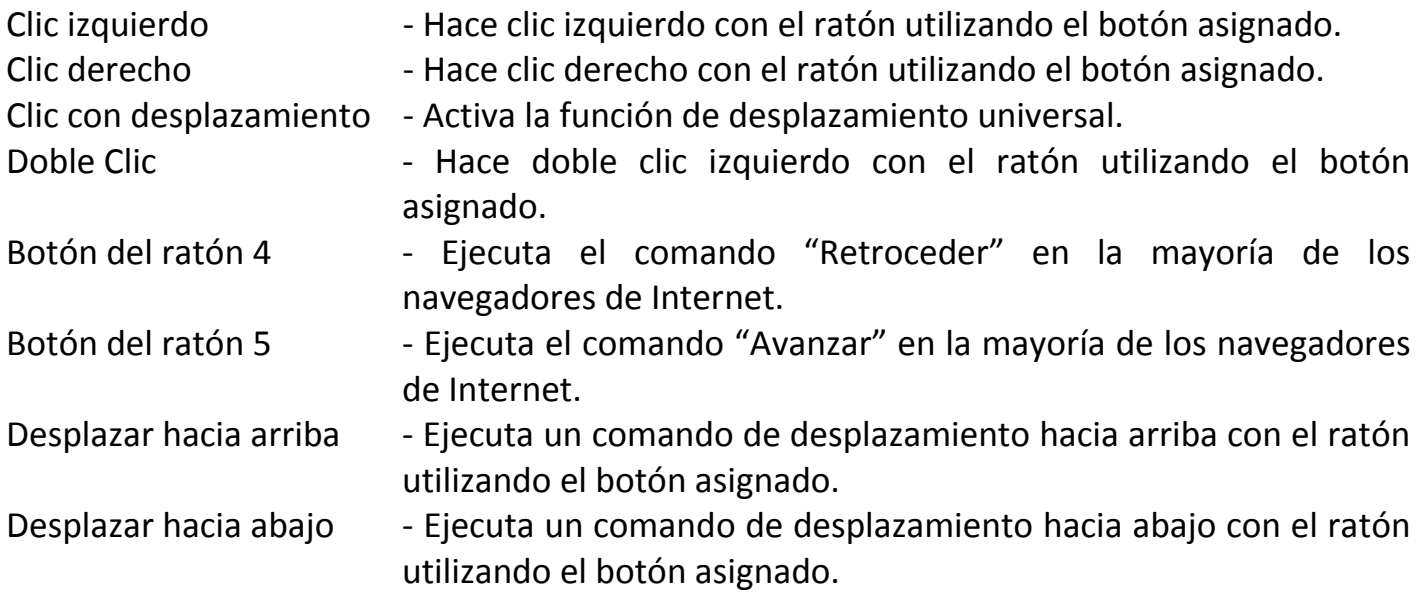

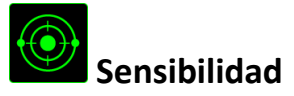

La sensibilidad significa la rapidez con la que el puntero del ratón puede desplazarse por la pantalla. Cuando selecciones la función de sensibilidad del menú desplegable, aparecerá un submenú que te dará acceso a las siguientes opciones:

Embrague de sensibilidad - Cambia a una sensibilidad predefinida mientras presionas el botón designado. Al dejar de presionar el botón, volverá a la sensibilidad anterior.

Aumento del nivel de sensibilidad - Aumenta la sensibilidad actual por niveles. Consulta la **PESTAÑA DE RENDIMIENTO** para obtener más información sobre los niveles de sensibilidad.

Reducción del nivel de sensibilidad - Reduce la sensibilidad actual por niveles. Consulta la **PESTAÑA DE RENDIMIENTO** para obtener más información sobre los niveles de sensibilidad.

- Sensibilidad On-The-Fly Ajusta fácilmente la sensibilidad actual mediante el botón asignado. Si se ha configurado la sensibilidad On-The-Fly y, a continuación, presionas el botón designado y mueves la rueda de desplazamiento aparecerá una barra en la pantalla que indicará tu nivel de sensibilidad actual.
- Ciclo arriba las etapas de sensibilidad Aumenta de uno en uno el nivel de sensibilidad actual y cuando alcanza la máxima sensibilidad, volverá al nivel 1 al presionar de nuevo el botón. Consulta la pestaña **RENDIMIENTO** para obtener más información sobre los niveles de sensibilidad.

Ciclo abajo las etapas de sensibilidad - Disminuye el nivel de sensibilidad actual de uno en uno y una vez que alcanza el nivel 1, volverá al estado de máxima sensibilidad al presionar de nuevo el botón. Consulte la pestaña **RENDIMIENTO** para obtener más información sobre los niveles de sensibilidad.

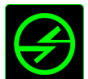

# **Dispositivos interconectados**

Dispositivos interconectados te permite cambiar las funciones de otros dispositivos habilitados para Razer Synapse 2.0. Algunas de estas funciones son específicas de un dispositivo como, por ejemplo, usar el teclado de juego Razer para cambiar el grado de sensibilidad del ratón de juegos Razer. Cuando se selecciona Dispositivos interconectados en el menú Asignación de botón, aparecerá un submenú.

DISPOSITIVO PARA UNIR permite elegir el dispositivo Razer actualmente conectado que se puede unir, en tanto que FUNCIÓN permite seleccionar la función que se quiere usar en el dispositivo unido.

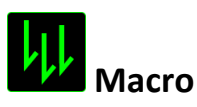

Una macro es una secuencia pregrabada de pulsaciones de teclado y de botones que se ejecuta en un momento preciso. Al asignar una macro a un botón, puedes ejecutar combinaciones complejas fácilmente. La opción ASIGNAR MACRO te permite elegir qué macro grabada utilizar, al mismo tiempo que la OPCIÓN DE EJECUCIÓN te permite elegir el comportamiento de la misma. Consulta la *PESTAÑA DE MACROS* para obtener más información sobre los comandos de macro.

# **Cambiar perfil**

El cambio de perfil te permite pasar de perfil rápidamente y cargar inmediatamente toda la configuración preconfigurada. Al seleccionar la opción Cambiar Perfil del menú de ASIGNACIÓN DE BOTONES, aparecerá un submenú que te permitirá elegir el perfil que deseas utilizar.Aparecerá automáticamente una visualización en pantalla cada vez que cambies de perfil.

# **Ejecutar programa**

La opción Ejecutar programa te permite ejecutar un programa o aplicación a través del botón asignado. Cuando selecciones Ejecutar programa en el menú desplegable, aparecerá un botón que te permite buscar el programa o aplicación específica que deseas utilizar.

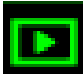

# **Función Multimedia**

Esta opción te permite incorporar controles de reproducción multimedia a tu dispositivo. Cuando selecciones la función Multimedia, aparecerá un submenú. A continuación se enumeran los controles de reproducción multimedia que hay en el submenú:

- Desactivar volumen Desactivar el audio. Silenciar el micrófono - Silenciar el micrófono.
- Bajar volumen Disminuir la salida de audio.
- Subir volumen Aumentar la salida de audio.
	-
- Subir volumen del micrófono Aumentar el volumen del micrófono.
- Bajar volumen del micrófono Disminuir el volumen del micrófono.
	-
- Silenciar todo Desactivar la salida de audio y el micrófono.
- Reproducir / Pausa Reproducir, poner en pausa o reanudar el medio actual.

- Pista anterior **Acceleration** Reproducir la pista anterior.
- Pista siguiente  $\qquad \qquad -$  Reproducir la pista siguiente.

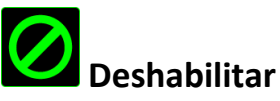

Esta opción hace que el botón asignado quede inutilizable. Utiliza Deshabilitar cuando no necesites un botón o si un botón determinado interfiere en tu juego.

### **PESTAÑA DE RENDIMIENTO**

La pestaña de rendimiento te permite mejorar la velocidad y la precisión del puntero del ratón. Al igual que en la pestaña de personalización, los cambios realizados aquí se guardan automáticamente en tu perfil actual.

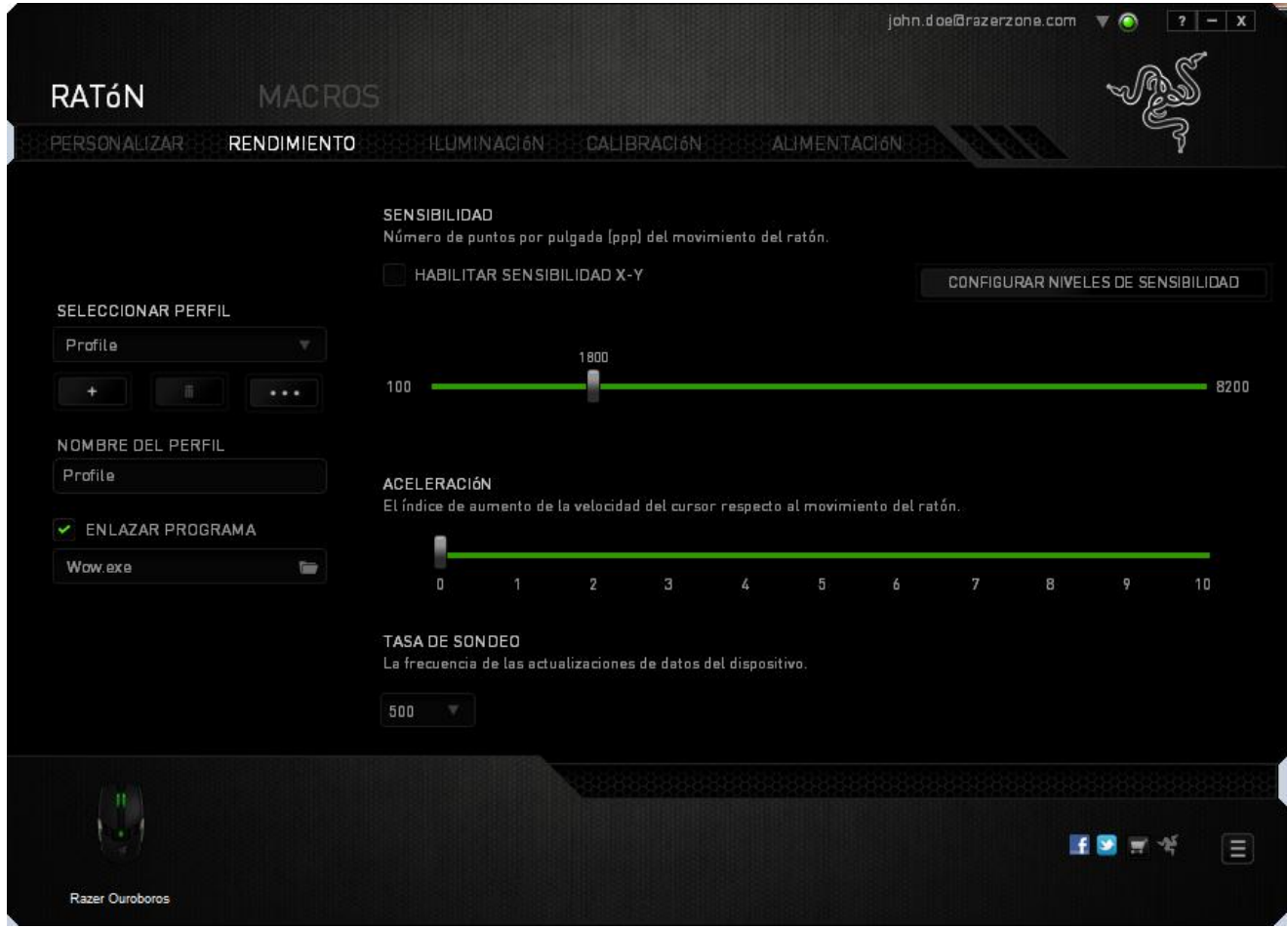

A continuación, te presentamos las opciones de rendimiento y su descripción.

#### **Sensibilidad**

La sensibilidad significa el esfuerzo requerido para mover el puntero del ratón en cualquier dirección. Cuanto mayor sea la sensibilidad, mayor será la respuesta del ratón. (Configuración recomendada: 1600 - 1800)

#### **Habilitar sensibilidad X-Y**

De manera predeterminada, el eje X (horizontal) y el eje Y (vertical) utilizan los mismos valores de sensibilidad. Sin embargo, puedes configurar unos valores de sensibilidad distintos para cada eje si seleccionas la opción "**Habilitar sensibilidad X-Y**".

#### **Configurar niveles de sensibilidad**

Un nivel de sensibilidad es un valor de sensibilidad preestablecido. Puedes crear hasta 5 niveles de sensibilidad distintos, que puedes alternar con los botones de aumento y reducción de sensibilidad.

#### **Aceleración**

La aceleración aumenta la velocidad del movimiento del cursor en función de la velocidad del movimiento del ratón. Cuanto mayor sea el valor, más se acelera la velocidad del ratón. (Configuración recomendada: Windows 0, Mac 5)

#### **Tasa de sondeo**

Cuanto más alta sea la tasa de sondeo, con más frecuencia el ordenador recibirá la información sobre el estado del ratón, de modo que aumenta el tiempo de reacción del puntero del ratón. Puedes alternar entre 125 Hz (8 ms), 500 Hz (2 ms) y 1000 Hz (1 ms) haciendo clic en la tasa de sondeo que deseas del menú desplegable. (Configuración recomendada: 500Hz - 1000Hz)

## *PESTAÑA DE ILUMINACIÓN*

La pestaña de iluminación te permite configurar los LED de tu Razer Ouroboros. Puedes establecer la iluminación en Apagado, Tenue, Normal o Brillo cuando el dispositivo está conectado o en modo inalámbrico usando los controles deslizantes correspondientes. Al igual que en las pestañas anteriores, los cambios realizados aquí se guardan automáticamente en tu perfil actual.

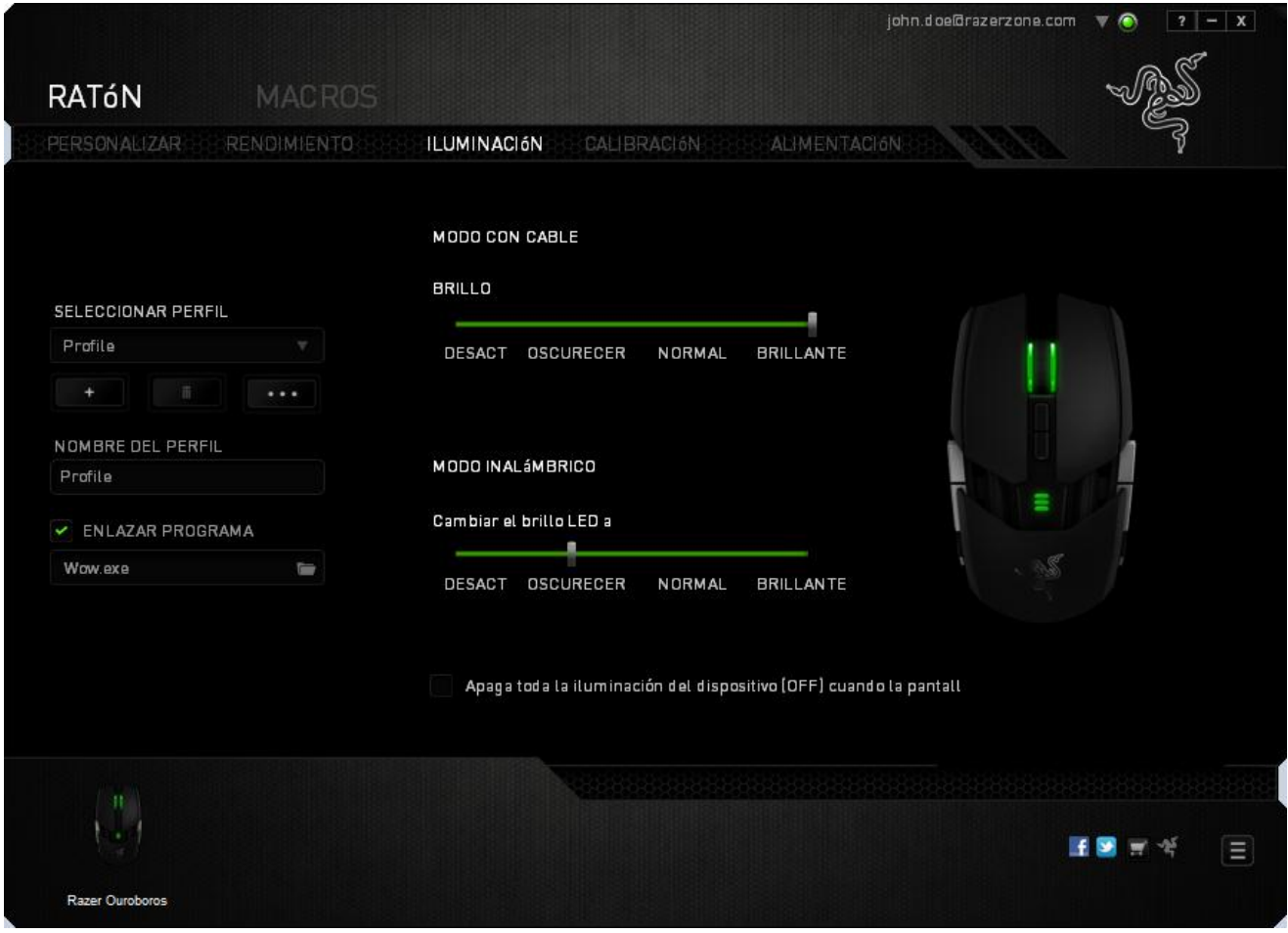

### *FICHA CALIBRACIÓN*

La ficha Calibración te permite optimizar tu sensor Razer Precision para cualquier superficie para ratón y así conseguir un rastreo de mejor calidad. Para usar esta función, tienes que seleccionar la opción de ENCENDIDO en CALIBRACIÓN DE SUPERFICIE.

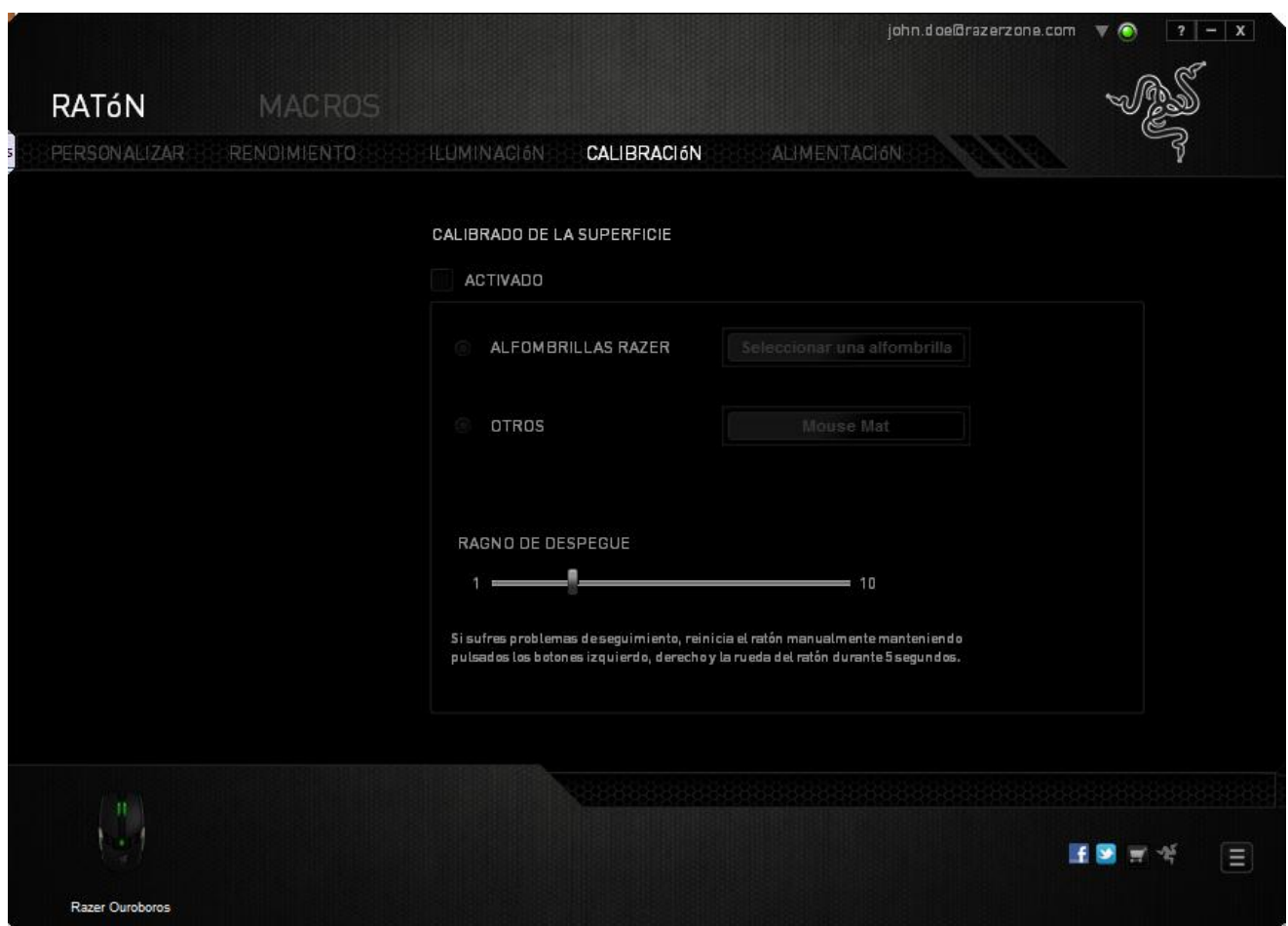

*El RANGO DE ELEVACIÓN* te permite configurar la distancia en la que el sensor detiene el rastreo cuando se mantiene alejado de la superficie para ratón. Para usar esta función, primero tendrás que activar la opción *CALIBRACIÓN DE SUPERFICIE* y, luego, elegir una superficie para ratón adecuada.

Una vez activada la opción *CALIBRACIÓN DE SUPERFICIE*, tendrás que elegir la superficie para ratón que estás usando en este momento.

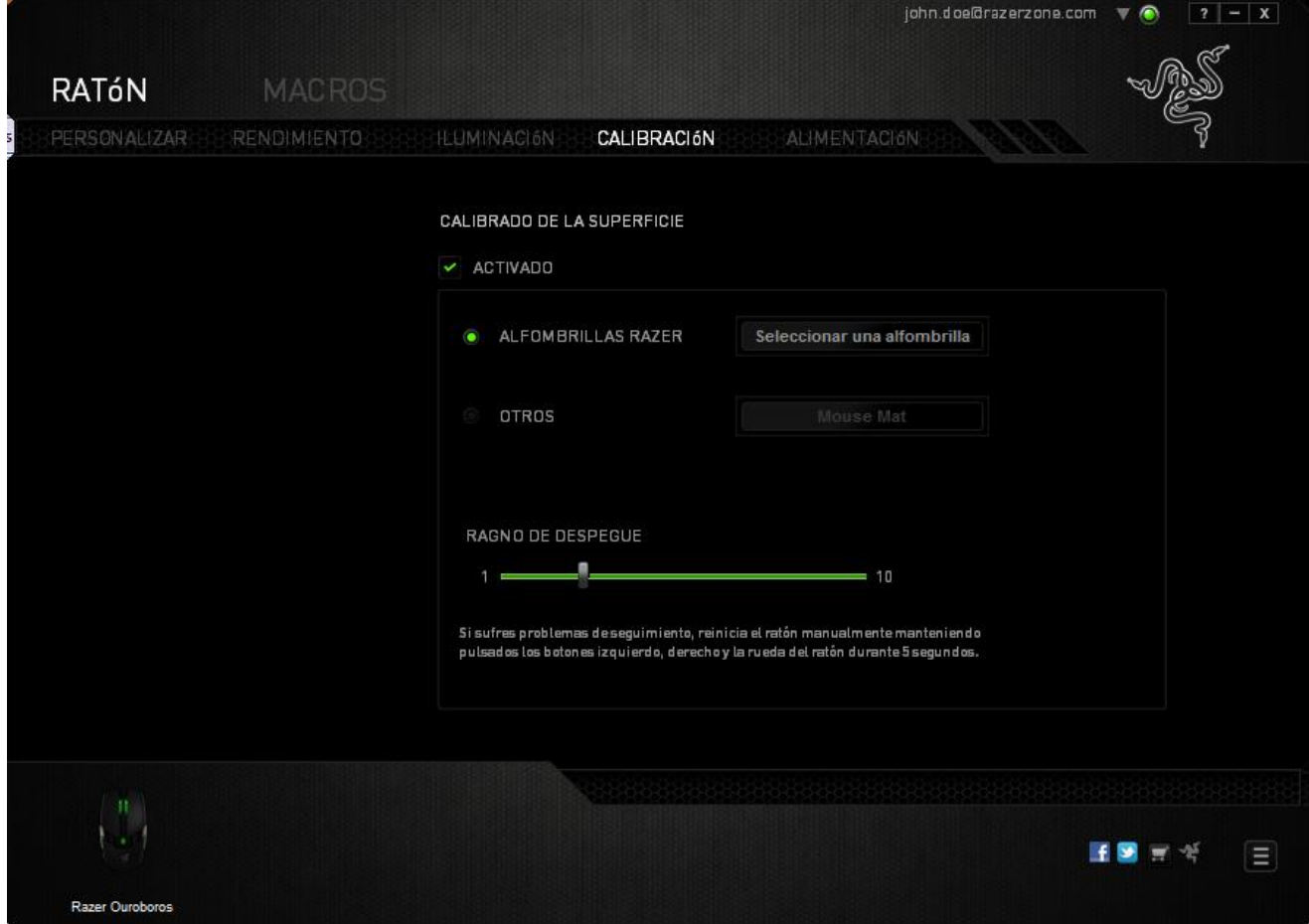

#### **Alfombrillas de ratón Razer**

El Razer Ouroboros está "adaptado" u optimizado especialmente para las alfombrillas de ratón Razer. Esto significa que el sensor ha sido evaluado extensamente para confirmar que el Razer Ouroboros lee y rastrea mejor al utilizarlo con las alfombrillas de ratón Razer.

SELECT A MAT Si estás utilizando una alfombrilla de ratón Razer, haz clic en el botón para acceder al submenú de alfombrillas Razer. Este menú muestra una amplia lista de alfombrillas de ratón de la marca Razer. Selecciona la alfombrilla de ratón adecuada de la lista y luego elige entre VELOCIDAD o CONTROL, si corresponde.

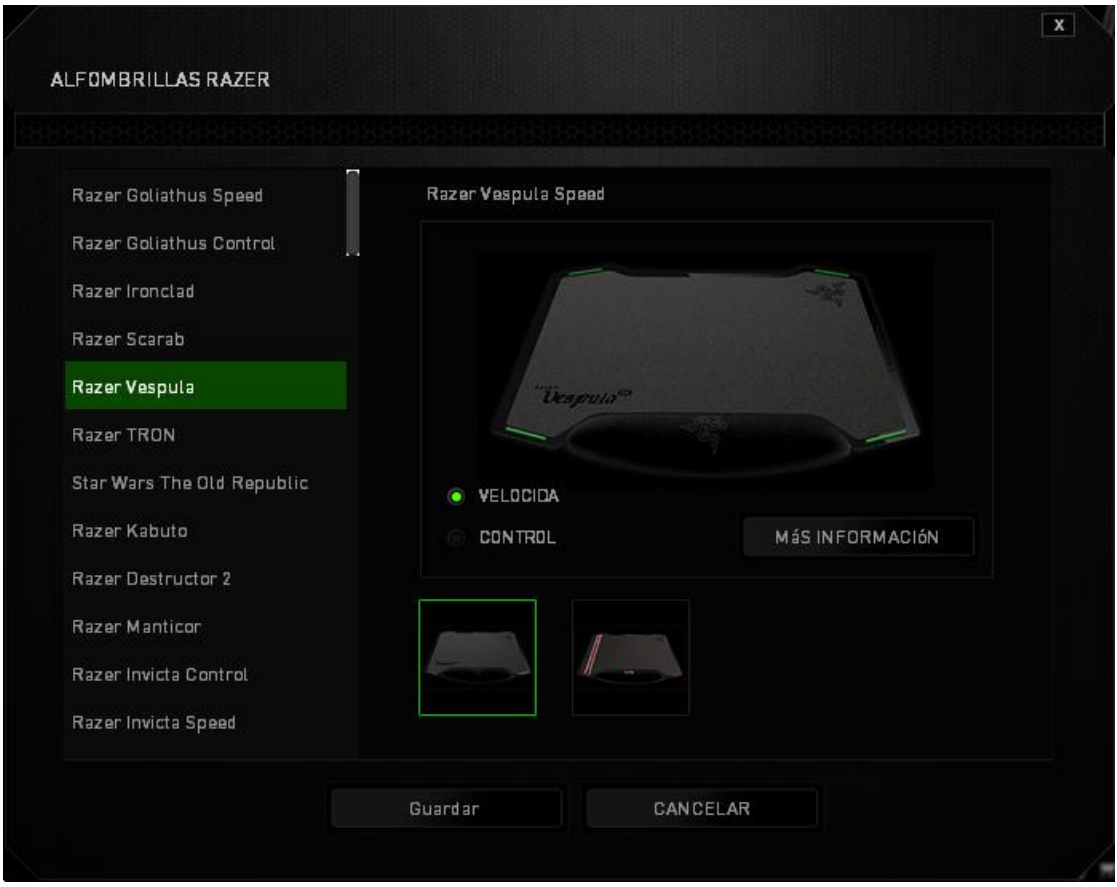

Si deseas saber más sobre una alfombrilla de ratón concreta o comprar una alfombrilla

Razer, puedes hacerlo con solo hacer clic en el **les FIND OUT MORE Dubotón.** 

#### **Otras superficies para ratón**

Si usas una alfombrilla de ratón de una marca distinta a Razer o una superficie para

ADD MAT ratón que no sea estándar, selecciona OTROS y haz clic en el botón para acceder al submenú de calibración manual.

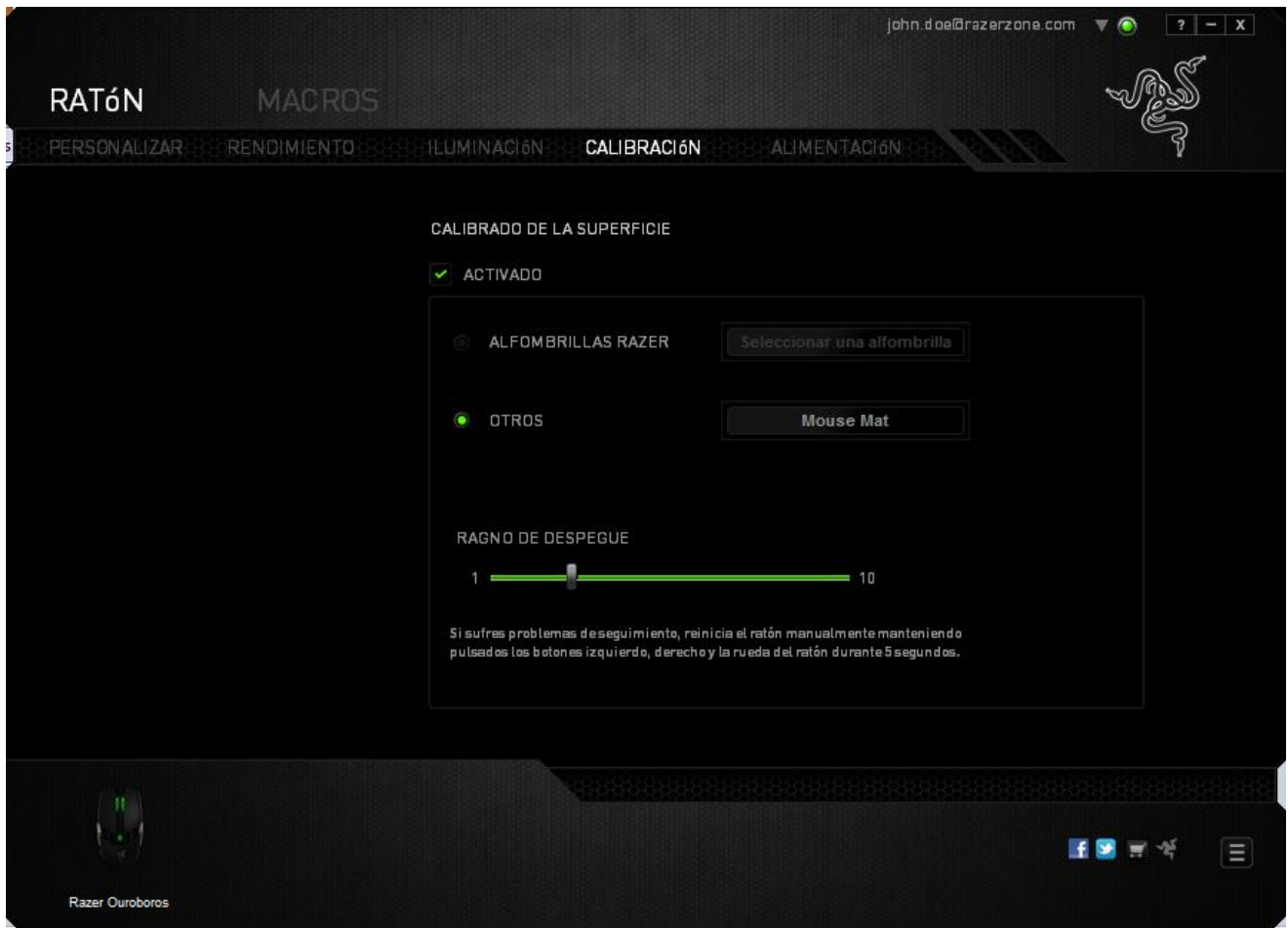

Este submenú te permite ajustar manualmente el sensor Razer Precision para adaptarse a cualquier superficie para ratón.

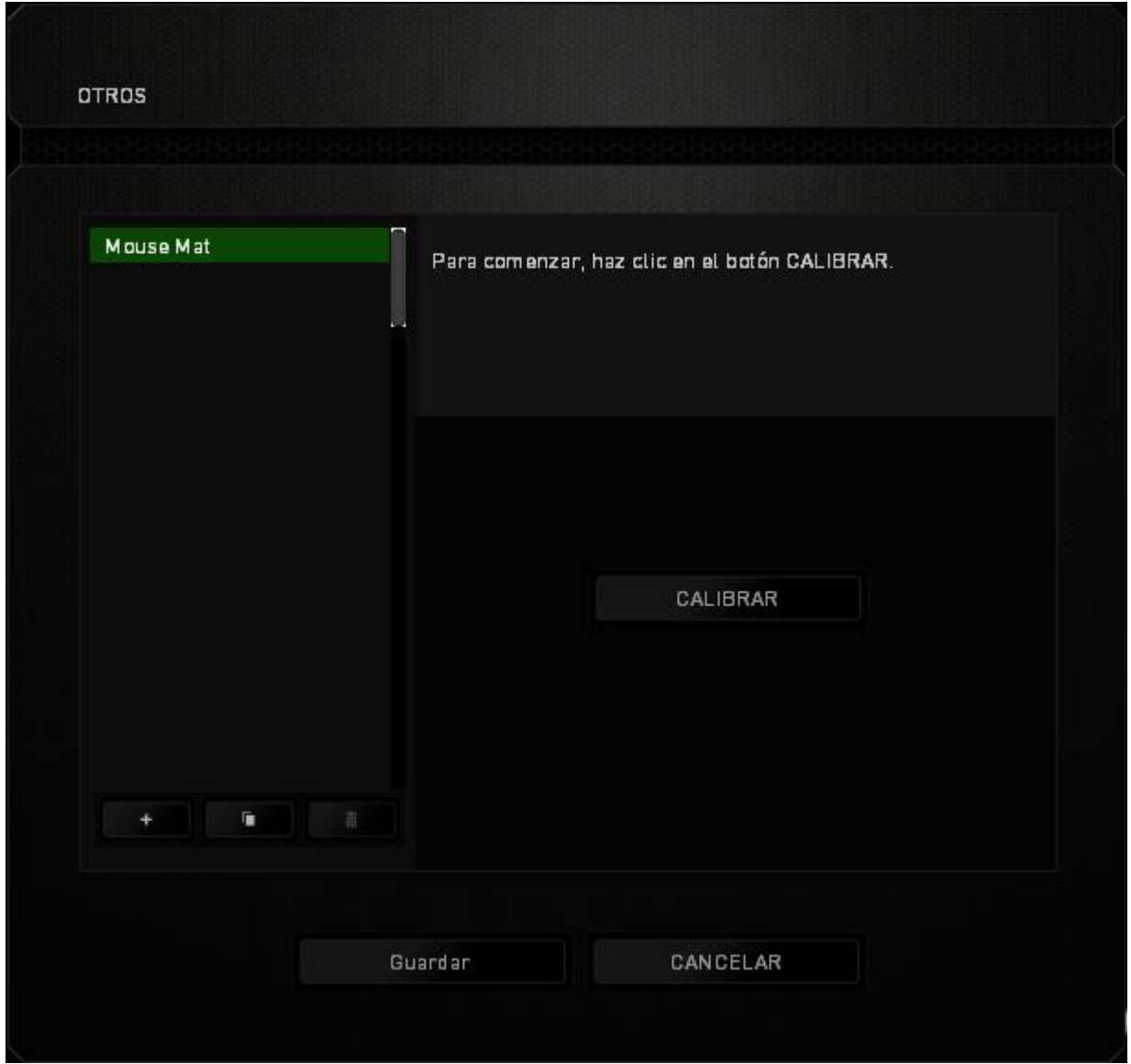

Para comenzar el calibrado del sensor, haz clic en el **calibrate del botón**. A continuación, el Razer Synapse 2.0 comenzará a ajustar sensor. Intenta no mover el Razer Ouroboros durante este tiempo.

Una vez listo el sensor Razer Precision, mantén pulsado el botón izquierdo del ratón y mueve el ratón en zigzag por toda la superficie como se muestra en la guía que aparece en pantalla.

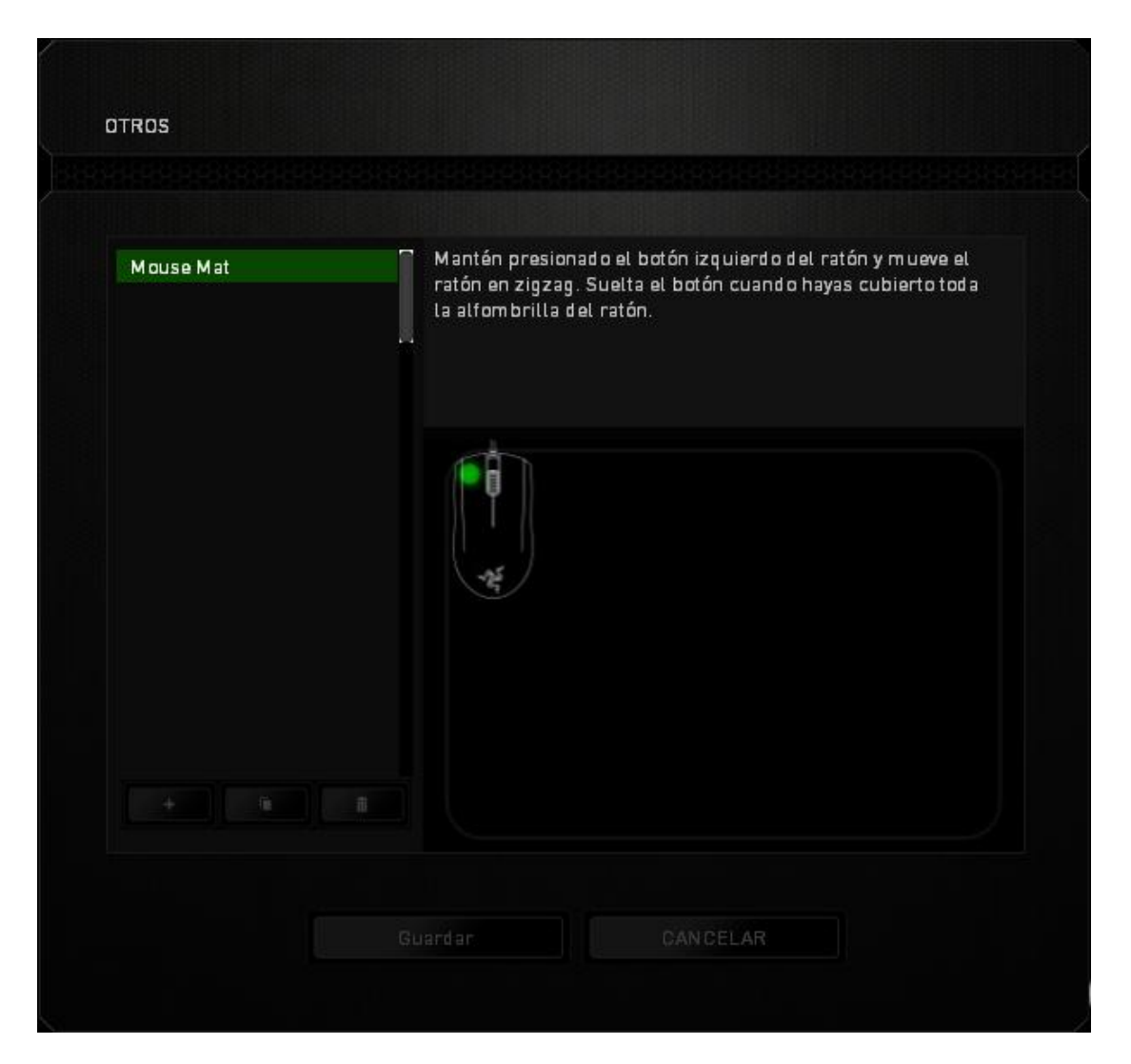

Cuando te hayas movido por toda la superficie, suelta el botón izquierdo del ratón. Esto te llevará de nuevo al submenú de calibración manual que contiene nueva información relacionada con tu superficie para ratón.

Existen otras opciones disponibles en esta sección, como añadir una nueva configuración de la alfombrilla de ratón  $\begin{bmatrix} + \\ - \end{bmatrix}$ , borrar la configuración actual de la alfombrilla o duplicar **la alfombrilla** seleccionada con solo hacer clic en el botón

#### *FICHA ALIMENTACIÓN*

La ficha Alimentación te permite administrar el consumo de energía del dispositivo cuando funciona con batería. También puedes configurar tu dispositivo para que pase al modo de suspensión tras un periodo de inactividad determinado. La ficha Alimentación también te puede informar cuando la alimentación del dispositivo esté a un nivel concreto.

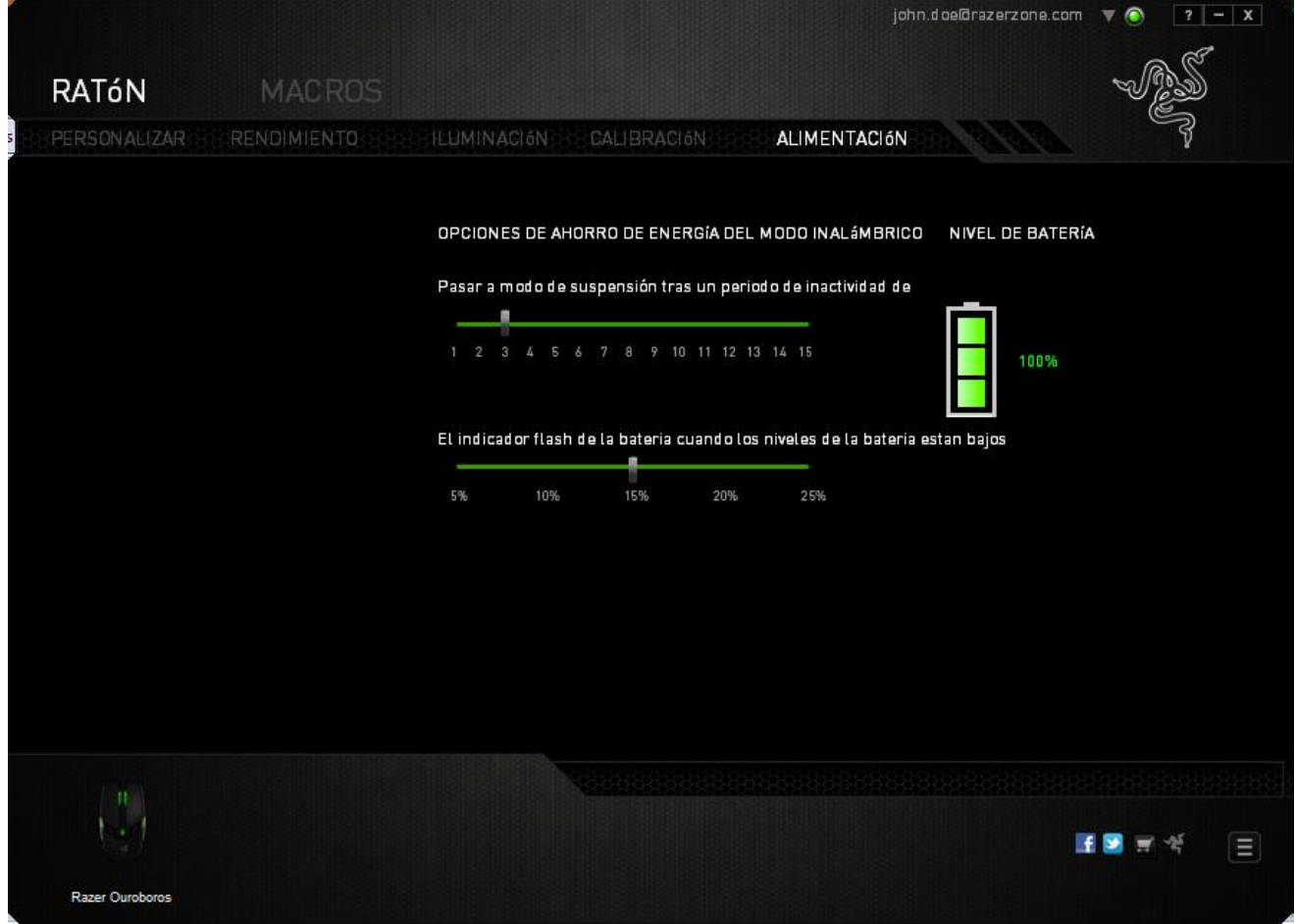

#### *PESTAÑA DE MACROS*

La pestaña de macros te permite crear una serie de pulsaciones precisas de teclas y botones. Esta pestaña también te permite configurar muchas macros y comandos de macros extremadamente largas para que los tengas a tu disposición.

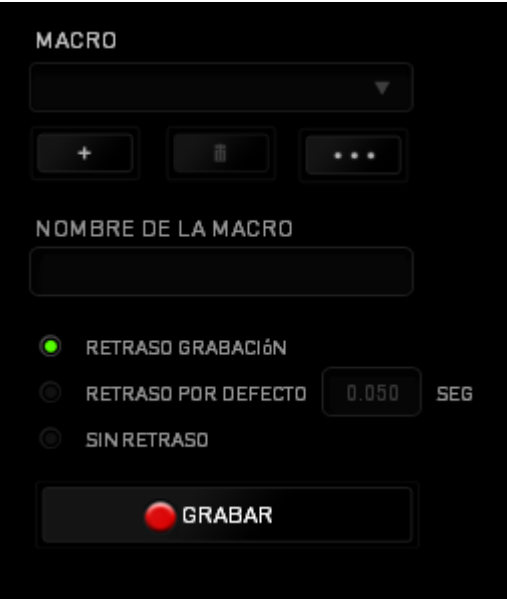

La sección de macros funciona de la misma forma que el perfil, donde puedes renombrar una macro si escribes el nombre en el siguiente campo *NOMBRE DE LA MACRO*. Hay otras opciones disponibles en la sección de macros, como crear una nueva

macro si haces clic en el botón , borrar la macro actual si haces clic en el botón

y duplicar la macro actual si haces clic en el botón

Para crear un comando de macro, solo tienes que hacer clic en el botón y todas las pulsaciones de teclas y botones se registrarán automáticamente en la pantalla de la macro. Cuando termines de grabar los comandos de macro, haz clic en el botón

**GRABAR** 

û

para finalizar la sesión .

 $\blacksquare$  STOP

La sección de macros te permite la entrada de retrasos entre comandos. *EN GRABAR RETRASO* se registra el retraso entre comandos a medida que se va introduciendo. El *RETRASO PREDETERMINADO* utiliza un tiempo predefinido (expresado en segundos) como retraso. Y la opción *SIN RETRASO* omite todas las pausas que se producen entre las pulsaciones de teclas y botones.

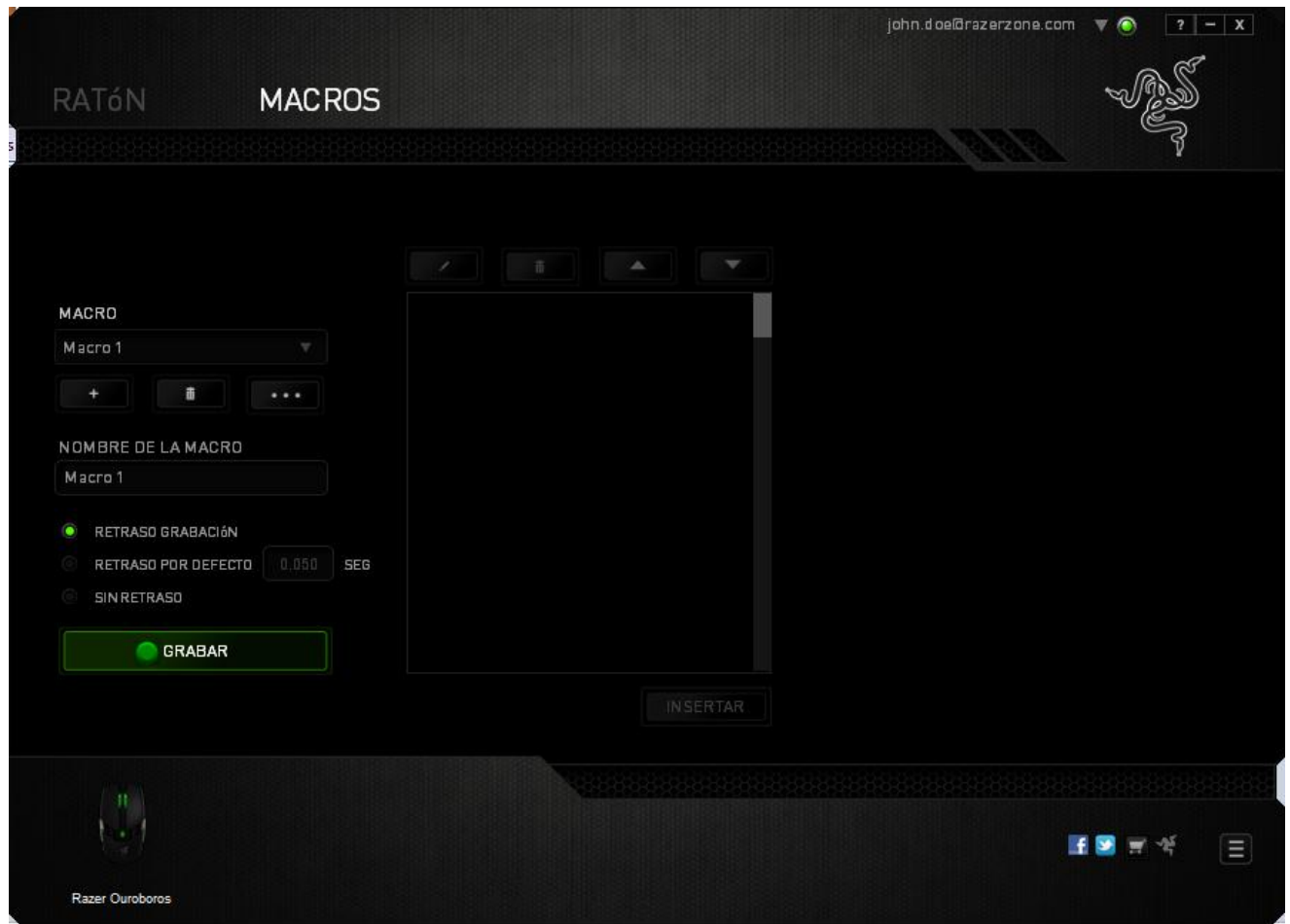

*Nota: Puedes utilizar hasta tres puntos decimales cuando introduzcas los valores en el campo de segundos (seg).*

Cuando hayas registrado la macro, puedes editar los comandos que has introducido si seleccionas cada comando en la pantalla de la macro. Cada pulsación de teclas o botones se ordena secuencialmente con el primer comando que se muestra en la parte superior de la pantalla.

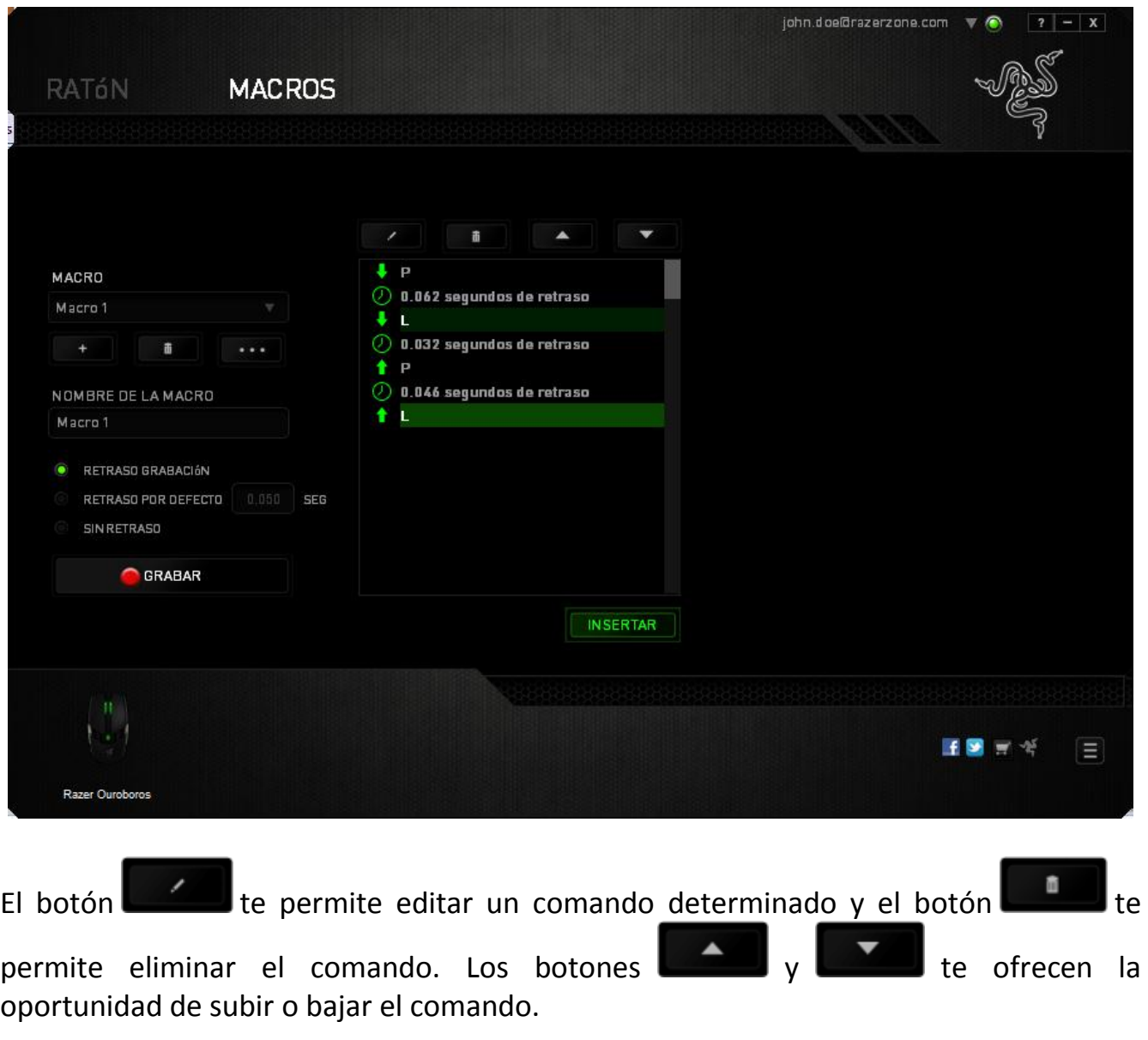

El botón **te permite añadir pulsaciones de teclas, de botones o retrasos, tanto** antes como después del comando seleccionado.

Cuando presiones el botón Insertar, aparecerá una nueva ventana al lado de la lista de comandos de macro. El menú desplegable de esta ventana te permite elegir una pulsación de teclas o un retraso para añadirla antes o después del comando de macro destacado.

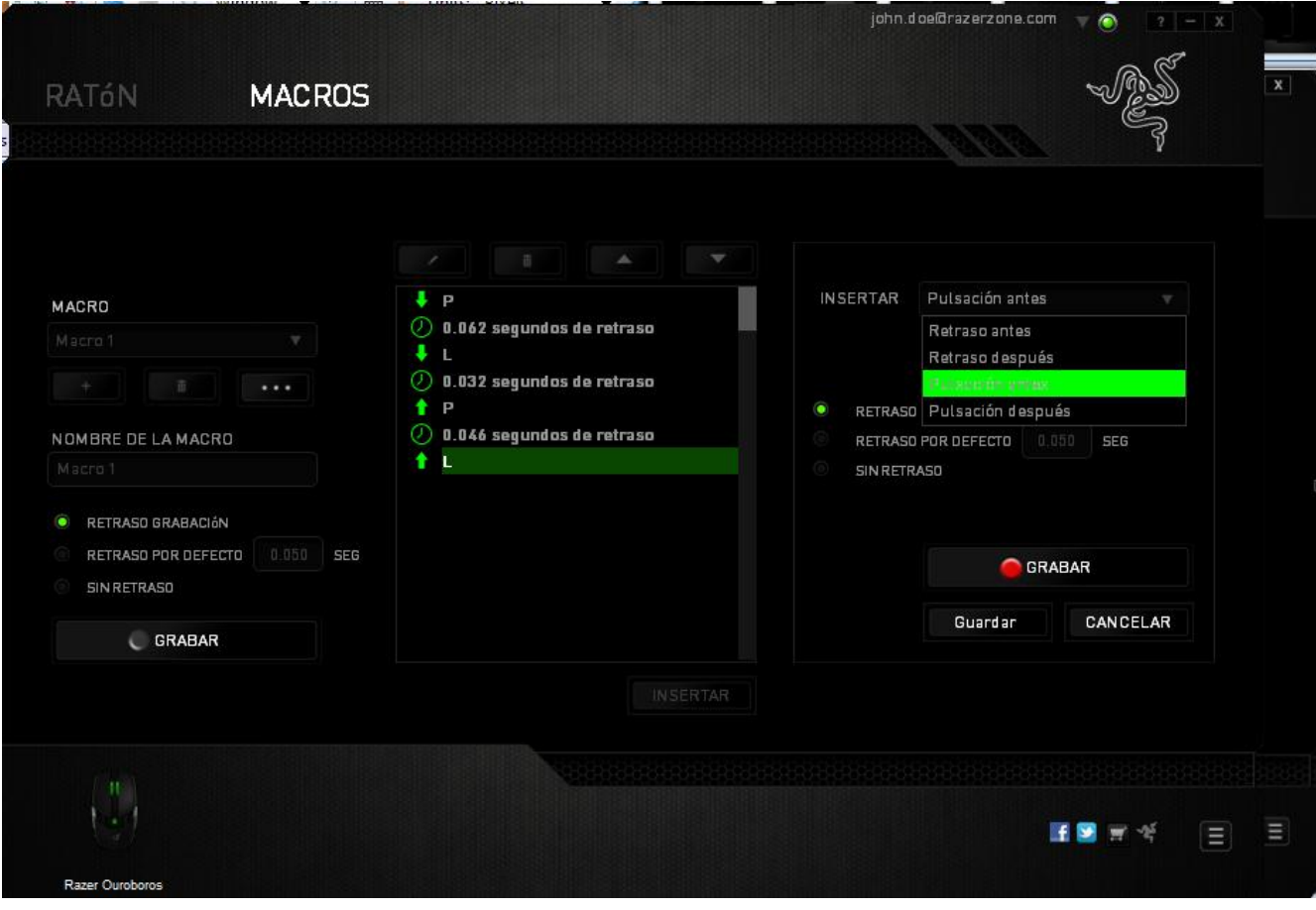

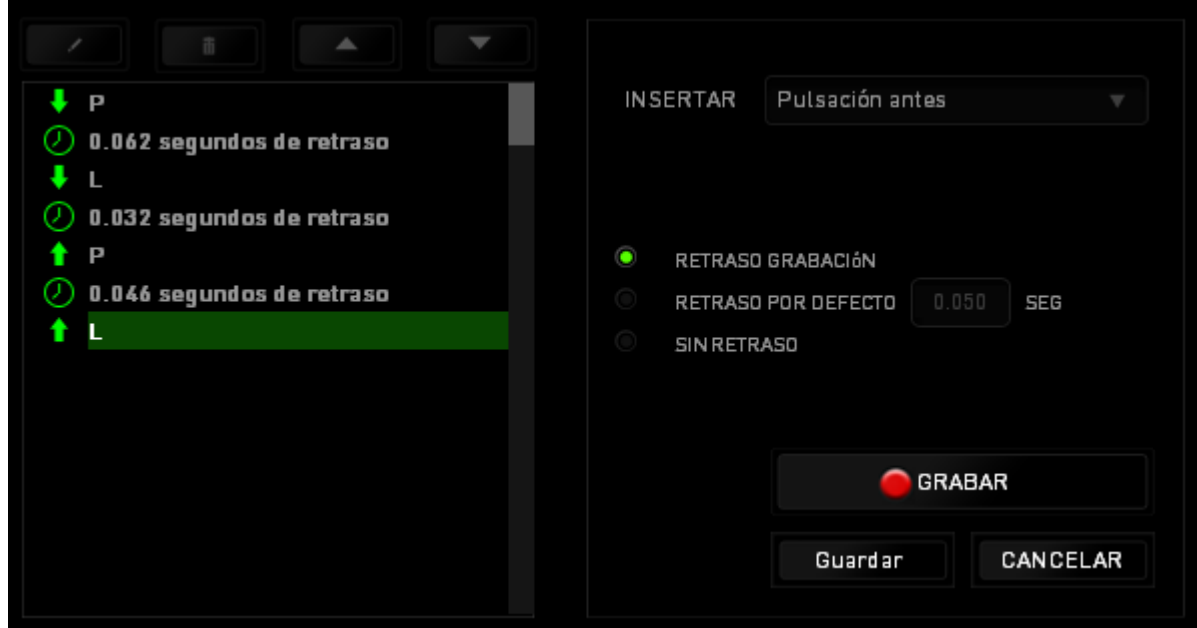

Puedes añadir un nuevo conjunto de comandos de macro, si haces clic en el botón

GRABAR del menú de pulsación, o bien, puedes introducir retrasos en el campo de duración a través del menú de retrasos.

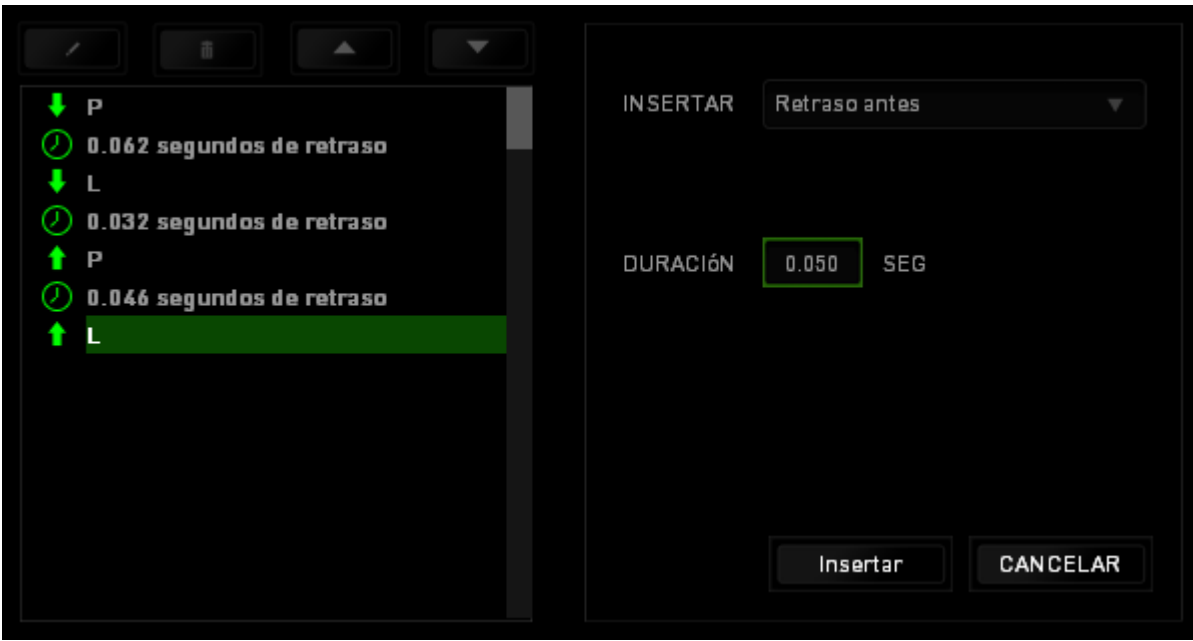

# <span id="page-42-0"></span>**9. SEGURIDAD Y MANTENIMIENTO**

#### *MEDIDAS DE SEGURIDAD*

A fin de alcanzar la máxima seguridad durante el uso del Razer Ouroboros, te sugerimos adoptar las siguientes medidas:

- 1. No mires directamente el rayo láser de rastreo del ratón ni apuntes el rayo hacia los ojos de ninguna persona. Ten en cuenta que el rayo de rastreo NO es visible para el ojo humano y está configurado en el modo "Siempre encendido".
- 2. Si tuvieras algún problema al utilizar el ratón y las indicaciones de la resolución de problemas no dieran resultado, desenchufa el dispositivo y llama a la línea directa de Razer o entra en [www.razersupport.com](http://www.razersupport.com/) para solicitar asistencia. En ningún momento intentes reparar el dispositivo ni realizar tareas de mantenimiento por tu cuenta.
- 3. No desensambles el dispositivo (esto anulará la garantía), no intentes repararlo tú mismo ni lo utilices cuando la tensión eléctrica sea anormal.
- 4. Mantén el dispositivo alejado de líquidos y humedad. Utiliza el dispositivo dentro del rango de temperatura especificado: entre 0 ˚C (32 ˚F) y 40 ˚C (104 ˚F). Si lo utilizas fuera de este rango de temperatura, apaga y desenchufa el dispositivo hasta que la temperatura se estabilice y se encuentre dentro de los parámetros óptimos.

### *COMODIDAD*

Éstos son algunos consejos para garantizar tu comodidad mientras utilizas el dispositivo. Las investigaciones han demostrado que la realización de movimientos repetitivos durante largos períodos, la ubicación inapropiada de los dispositivos informáticos periféricos, la postura inadecuada del cuerpo y los malos hábitos pueden causar malestar físico y lesiones en los nervios, tendones y músculos. A continuación, te presentamos algunas recomendaciones para evitar lesiones y garantizar la máxima comodidad al utilizar el Razer Ouroboros.

- 1. Ubica el monitor y el teclado directamente frente a ti y el ratón junto a este último. Ubica los codos a los lados del cuerpo, no demasiado lejos. El ratón debe quedar a una distancia corta, fácil de alcanzar.
- 2. Ajusta la altura de la silla y la mesa de modo que el teclado y el ratón queden a la altura de los codos o por debajo de ella.
- 3. Mantén los pies bien apoyados, la espalda derecha y los hombros relajados.
- 4. Durante el juego, relaja la muñeca y mantenla estirada. Si realizas las mismas tareas manuales de forma reiterada, trata de no doblar, extender ni torcer las manos por períodos prolongados.
- 5. No apoyes las muñecas sobre superficies rígidas durante períodos prolongados. Utiliza un reposamuñecas para apoyar la muñeca mientras juegas.
- 6. Personaliza los botones del ratón según tu estilo de juego a fin de minimizar los movimientos repetitivos o incómodos durante la partida.
- 7. Asegúrate de que el ratón quepa en tu mano cómodamente.
- 8. No te sientes en la misma posición todo el día. Levántate, camina y haz ejercicios para estirar los brazos, los hombros, el cuello y las piernas.
- 9. Si sientes algún malestar físico al utilizar el ratón (por ejemplo, dolor, adormecimiento o cosquilleo en las manos, las muñecas, los codos, los hombros, el cuello o la espalda), consulta de inmediato a un médico cualificado.

### *MANTENIMIENTO Y USO*

Para mantener el Razer Ouroboros en óptimas condiciones, es necesario realizar un mantenimiento mínimo. Recomendamos desenchufar el dispositivo del puerto USB una vez al mes y limpiarlo con un paño suave o un bastoncillo con un poco de agua tibia para evitar la acumulación de suciedad. No utilices jabón ni productos de limpieza corrosivos.

# <span id="page-44-0"></span>**10. INFORMACIÓN LEGAL**

### *INFORMACIÓN SOBRE DERECHOS DE AUTOR Y PROPIEDAD INTELECTUAL*

Copyright © 2012 Razer Inc. Reservados todos los derechos. Razer, For Gamers By Gamers y el logotipo de la serpiente de tres cabezas son marcas comerciales o marcas registradas de Razer Inc. y/o de sus compañías afiliadas en Estados Unidos u otros países. Windows y el logotipo de Windows son marcas comerciales del grupo de empresas Microsoft. Mac OS, Mac y el logotipo de Mac son marcas comerciales o registradas de Apple.Todas las demás marcas registradas son propiedad de sus respectivos titulares.

Razer Inc ("Razer") puede tener derechos de autor, marcas comerciales, secretos comerciales, patentes, solicitudes de patentes u otros derechos de propiedad intelectual (registrados o no registrados) relacionados con el producto descrito en esta Guía General. La entrega de esta Guía General no otorga licencia a dichos derechos de autor, marcas comerciales, patentes u otros derechos de propiedad intelectual. El Razer Ouroboros (el "Producto") puede diferir de las imágenes en el paquete o en otro material impreso. Razer no se hace responsable por tales diferencias o por cualquier error que pueda aparecer. La información incluida en este documento está sujeta a modificaciones sin previo aviso.

#### *GARANTÍA LIMITADA DEL PRODUCTO*

Para obtener los términos más recientes y actuales de la Garantía Limitada del Producto, visita [www.razerzone.com/warranty.](http://www.razerzone.com/warranty)

#### *LIMITACIÓN DE RESPONSABILIDAD*

Bajo ninguna circunstancia, Razer será responsable de ganancias perdidas, pérdida de información o datos, daños fortuitos, indirectos, punitivos o consecuentes, que surjan de alguna manera de la distribución, venta, reventa, uso o imposibilidad de uso del producto. Bajo ningún concepto, la responsabilidad de Razer superará el precio de venta del producto.

### *COSTOS DE ADQUISICIÓN*

A fin de aclarar cualquier duda que pudiera surgir, se estipula que en ningún caso Razer se hará cargo de ningún costo de adquisición, a menos que se haya informado sobre la posible existencia de dichos daños. Asimismo, en ningún caso Razer asumirá responsabilidad alguna por costos de adquisición que superen el precio de compra en tienda del producto.

#### *GENERAL*

Estos términos están regulados y redactados de acuerdo con las leyes de la jurisdicción en la que se compró el producto. Si algún término aquí indicado se considera no válido o no aplicable, dicho término (en tanto sea no válido o no aplicable) quedará sin efecto y se excluirá sin invalidar los demás términos. Razer se reserva el derecho de corregir cualquier término en cualquier momento sin previo aviso.